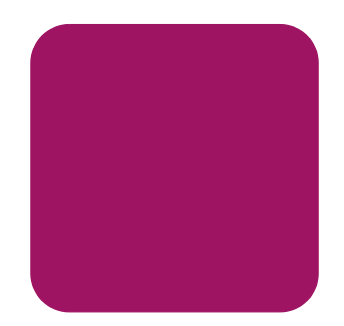

# hp StorageWorks DLT80 tape drive

4 2003 1

製品番号:185292-194

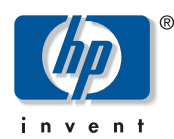

© Copyright 2003 Hewlett Packard Company

© Copyright 2003

Microsoft MS-DOS Windows Windows NT Microsoft Corporation Intel Pentium Intel Corporation UNIX The Open Group

 $\mathsf{HP}$ 

DLT80 Tape Drive<br>4 2003  $2003$  1 製品番号 : 185292-194

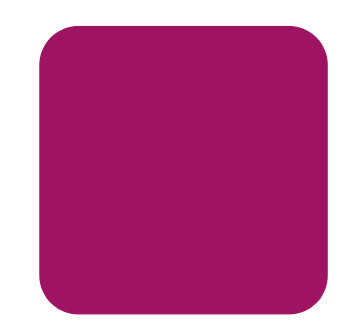

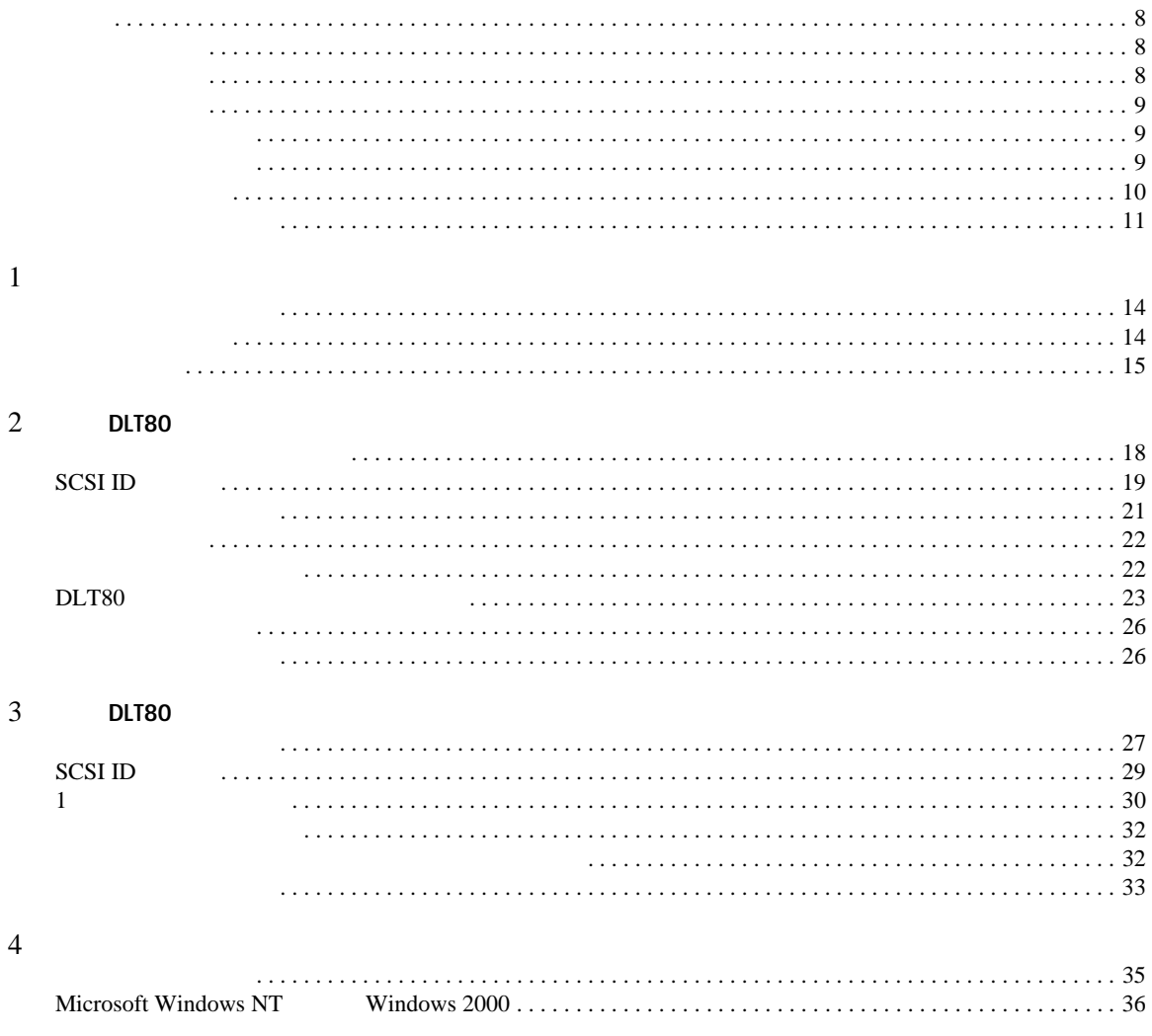

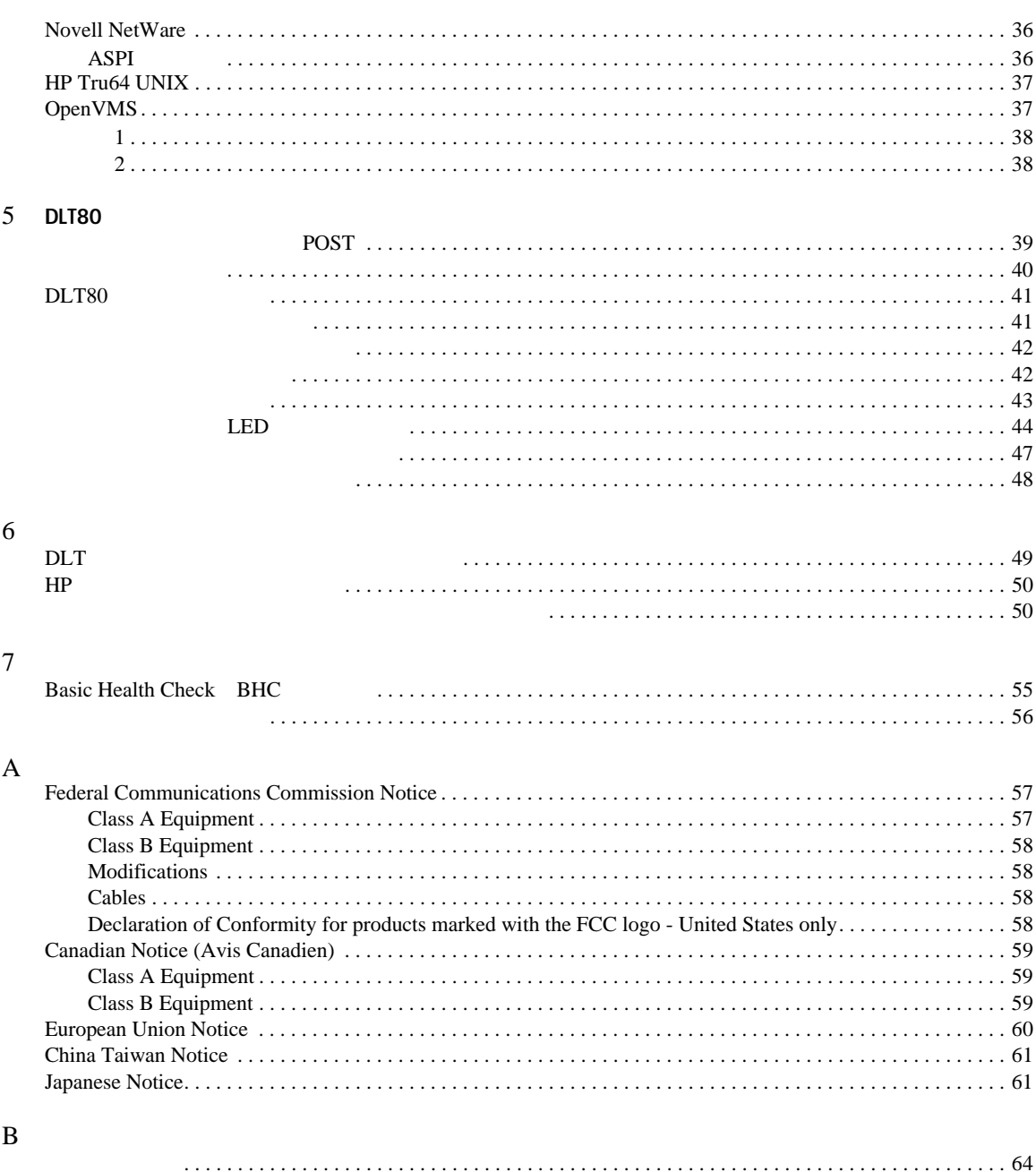

# 

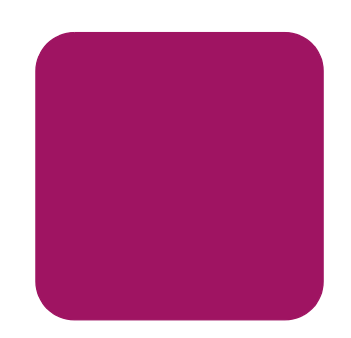

- <span id="page-6-0"></span> $\blacksquare$  DLT80 ■ ソフトウェア ドライバのインストール ■ DLT80  $\blacksquare$  DLT80  $\blacksquare$  DLT80  $\blacksquare$  8
- $\blacksquare$
- $\blacksquare$

<span id="page-7-0"></span>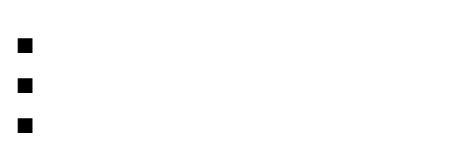

<span id="page-7-4"></span><span id="page-7-3"></span><span id="page-7-1"></span> $HP$ 

<span id="page-7-2"></span>DLT80  $P$ 

■ インストール手順を見直し、必要なツールすべてを準備する。  $\blacksquare$ 

- <span id="page-8-0"></span> $\blacksquare$
- [本文中の記号](#page-8-2)
- <span id="page-8-3"></span><span id="page-8-1"></span>■ [装置の記号](#page-9-0)

словные и продатки на най-продатки на най-продатки най-продатки най-продатки най-продатки най-продатки най-про

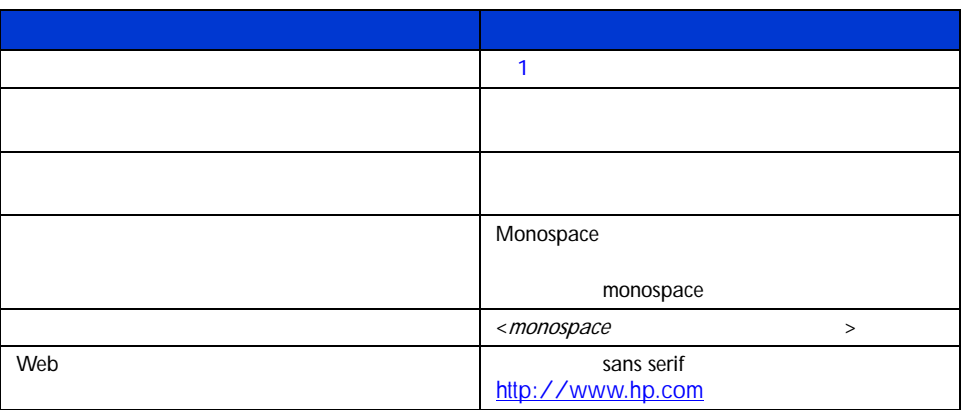

<span id="page-8-4"></span><span id="page-8-2"></span>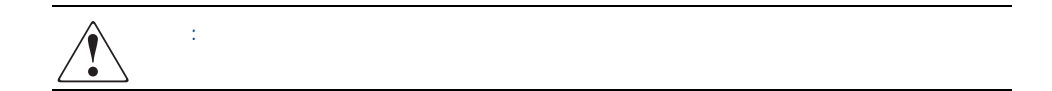

<span id="page-9-1"></span><span id="page-9-0"></span>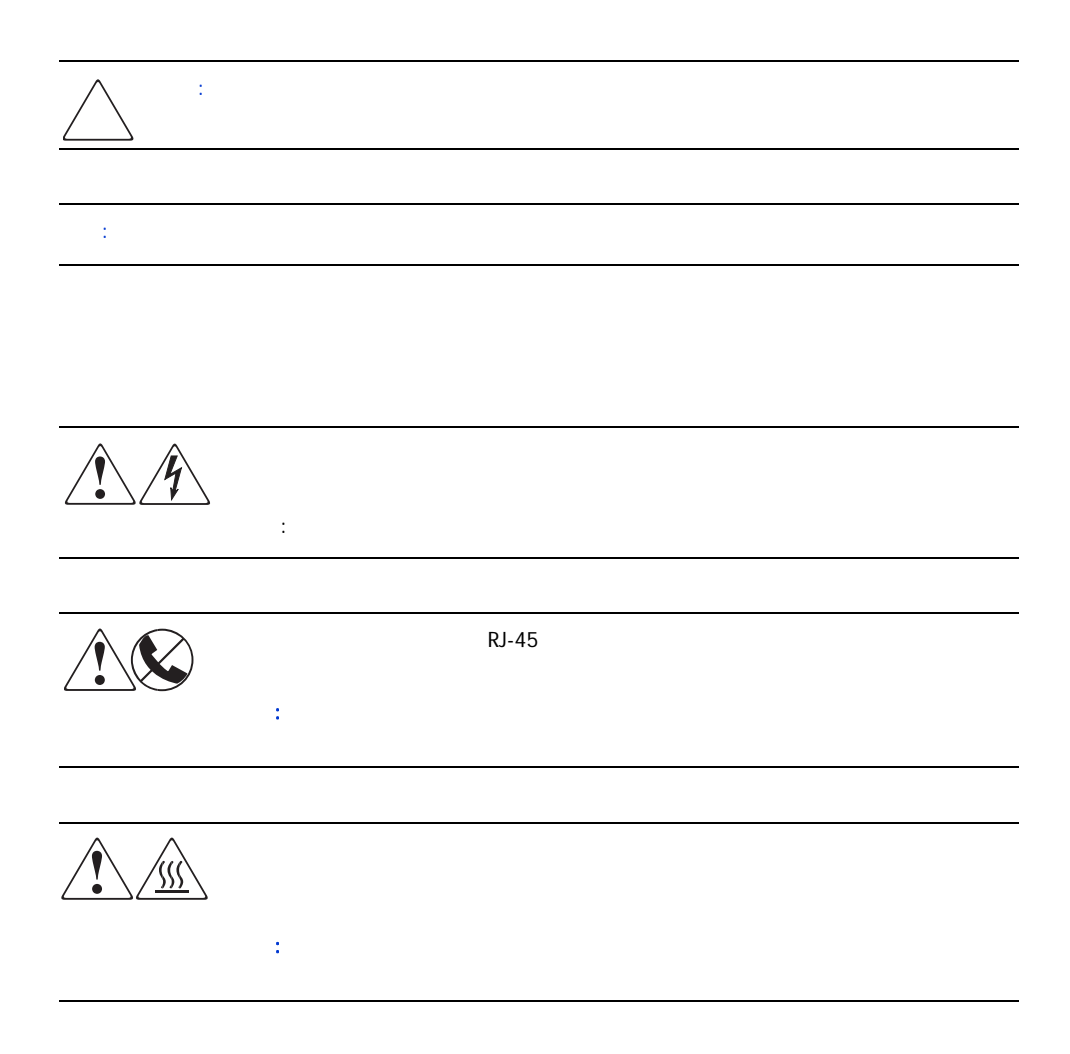

<span id="page-10-1"></span><span id="page-10-0"></span>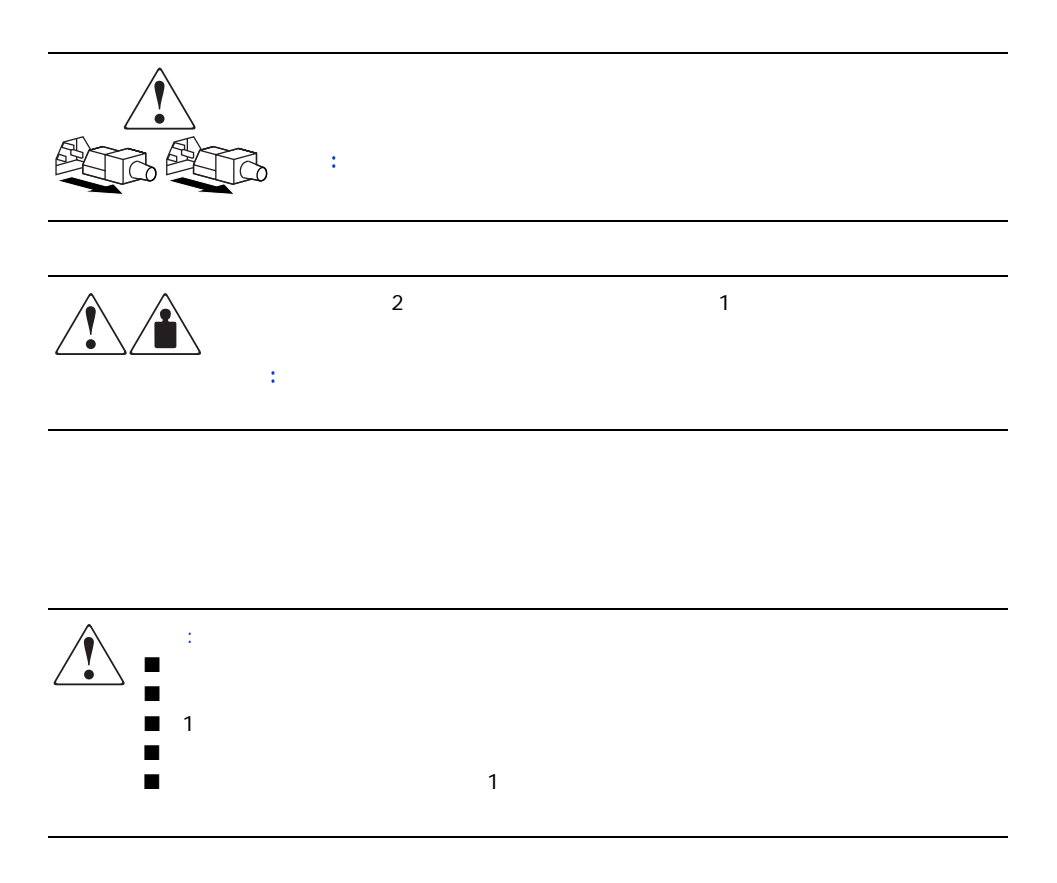

<span id="page-12-1"></span>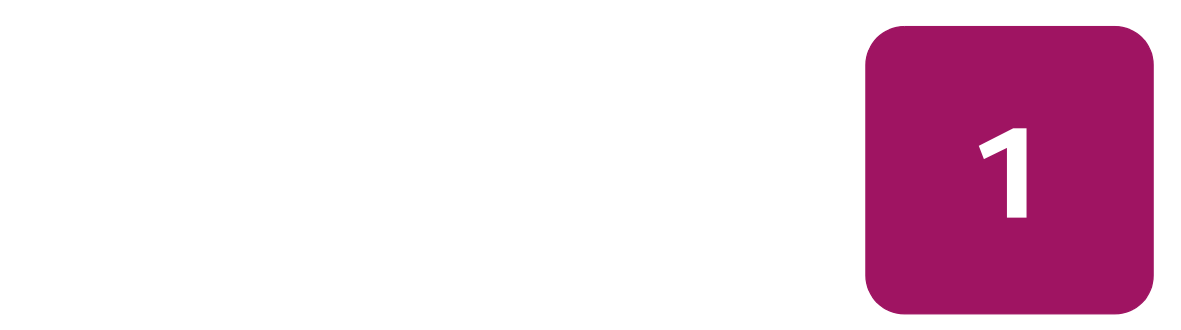

HP StorageWorks DLT80 **HP ProLiant** HP AlphaServer

<span id="page-12-3"></span><span id="page-12-0"></span>

 $\frac{1}{2}$ DLZ Digital Lempel-Ziv

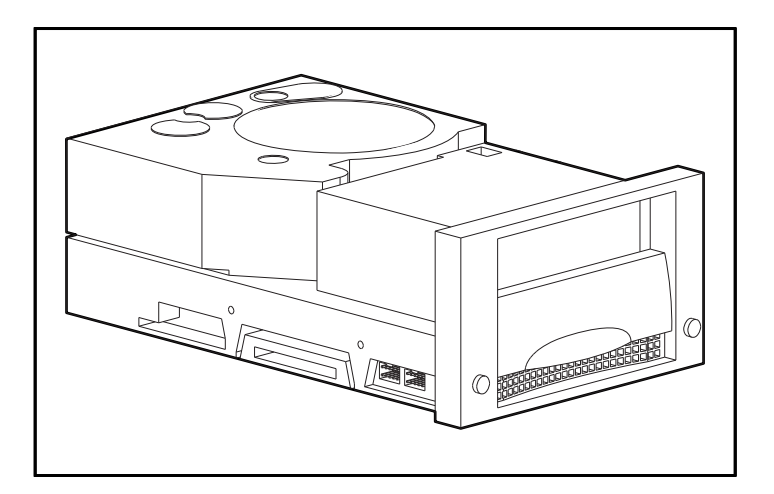

<span id="page-12-2"></span>1: DLT80

## <span id="page-13-0"></span>DLT80 CD

<span id="page-13-4"></span>

- Microsoft Windows NT
- Microsoft Windows 2000
- Novell NetWare
- HP Tru64 UNIX
- Open VMS

HP Web

<span id="page-13-1"></span>Fast Wide SCSI-2 DLT80  $\qquad \qquad$ 

<span id="page-13-3"></span><span id="page-13-2"></span>

# $2$  DLT80  $\blacksquare$

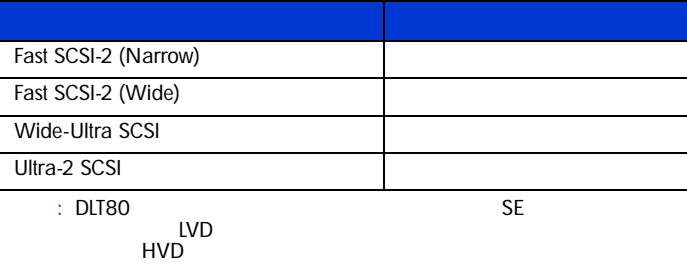

<span id="page-14-2"></span><span id="page-14-1"></span><span id="page-14-0"></span>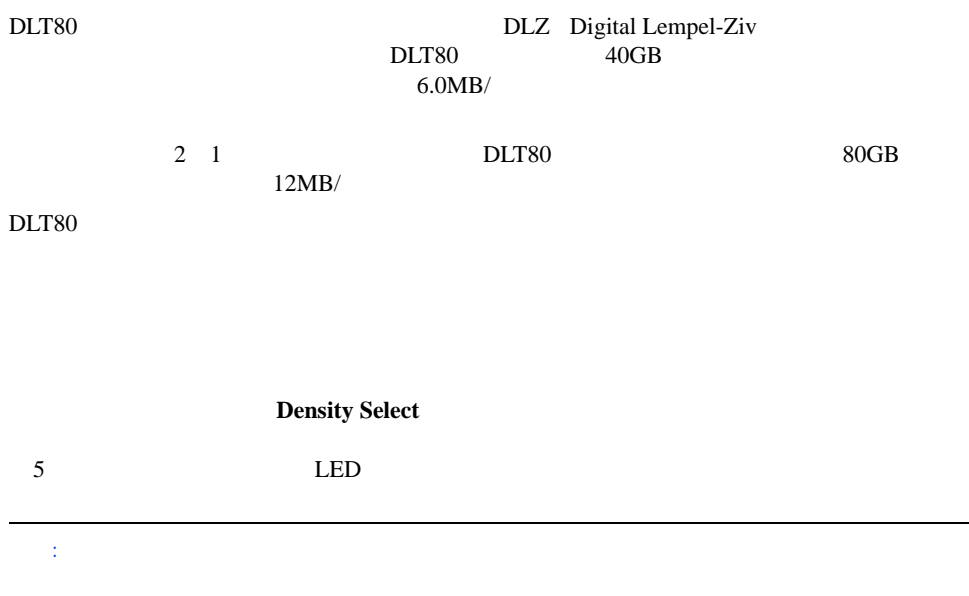

# <span id="page-16-1"></span>DLT80 **2**

# <span id="page-16-2"></span><span id="page-16-0"></span>HP StorageWorks DLT80 HP ProLiant : DLT80 http://www.flt.com/en/alphaServer はんたいこともある場合は、第3章を参照しています。 1. DLT80 SCSI ID  $2.$

- 3. DLT80  $4.$  $5.$  $6.$
- $7.$

<span id="page-17-3"></span><span id="page-17-0"></span> $\rm{DLT}$  $\blacksquare$  T-15

- $\blacksquare$   $\blacksquare$   $\blacksquare$   $\blacksquare$
- SmartStart CD ProLiant
- HP Storage Management Solutions CD

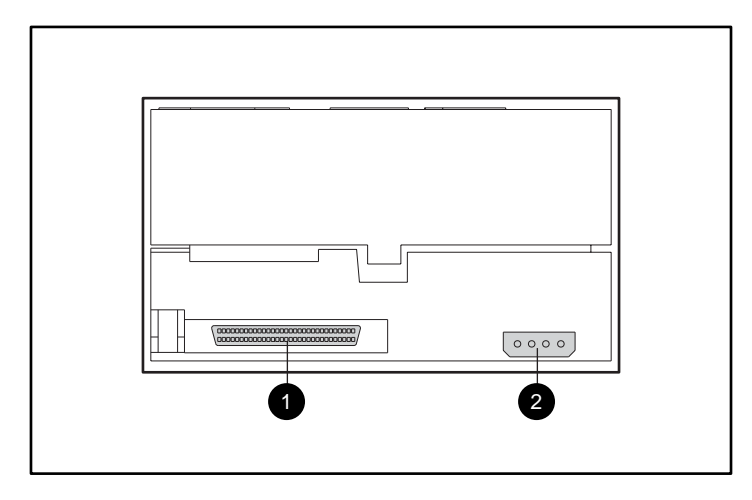

- <span id="page-17-2"></span><span id="page-17-1"></span>2: DLT80
- $\bullet$  68 SCSI
- $\odot$

# <span id="page-18-0"></span>SCSI ID

<span id="page-18-2"></span>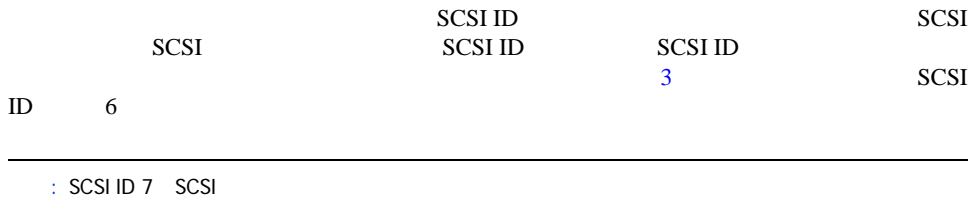

<span id="page-18-1"></span>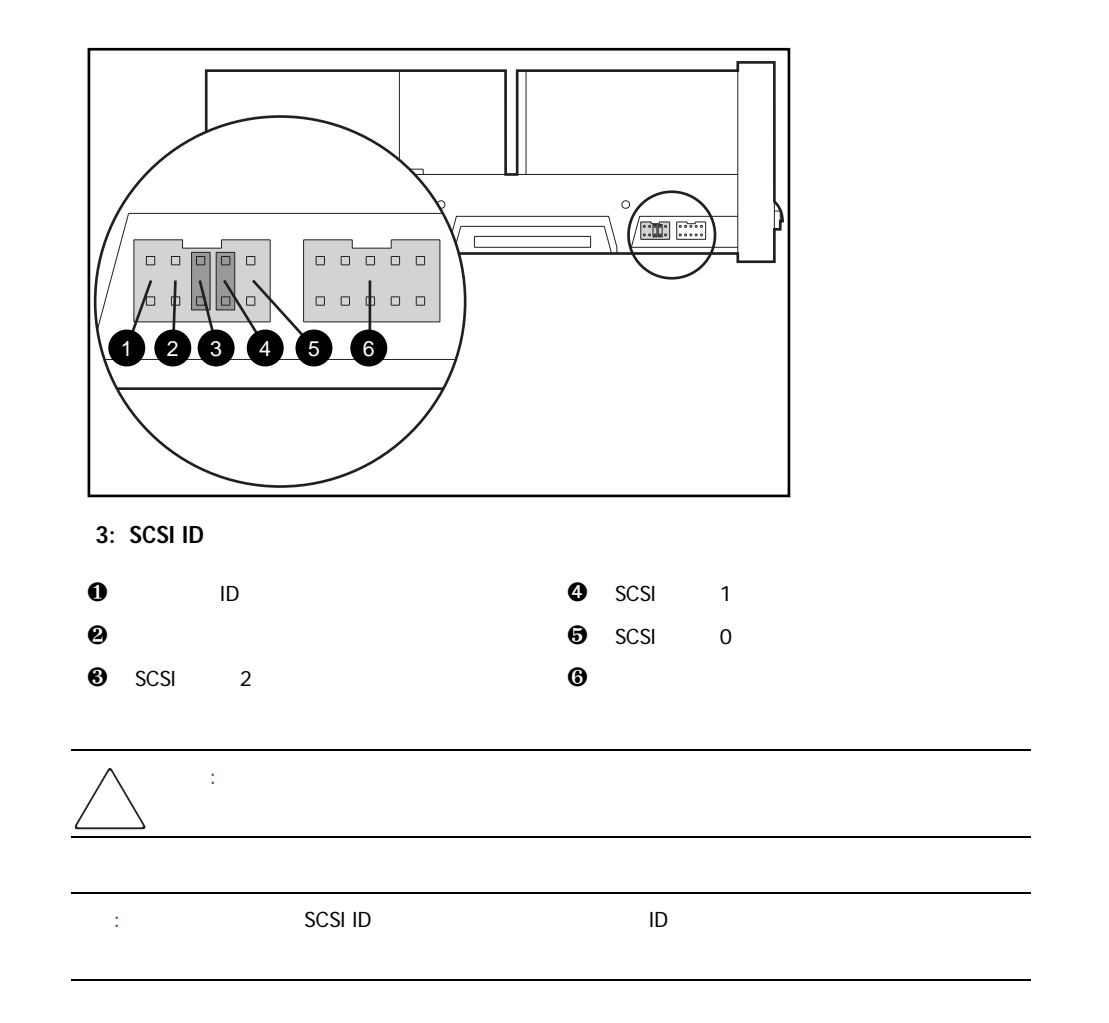

# <span id="page-19-1"></span>SCSI ID

SCSI ID

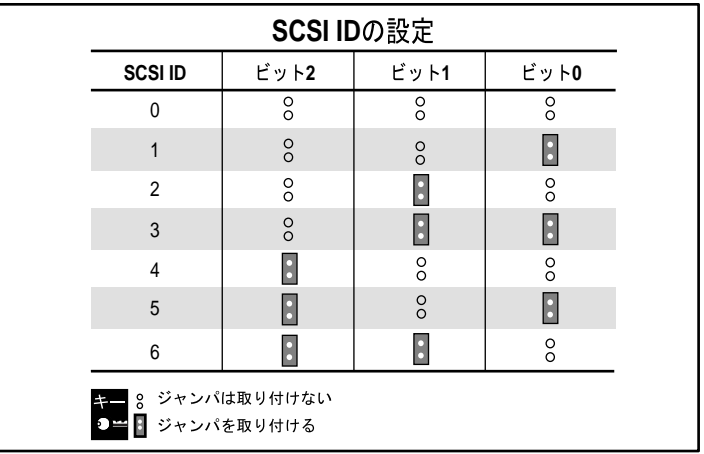

# <span id="page-19-0"></span>4: DLT80 SCSI ID

<span id="page-20-2"></span><span id="page-20-0"></span>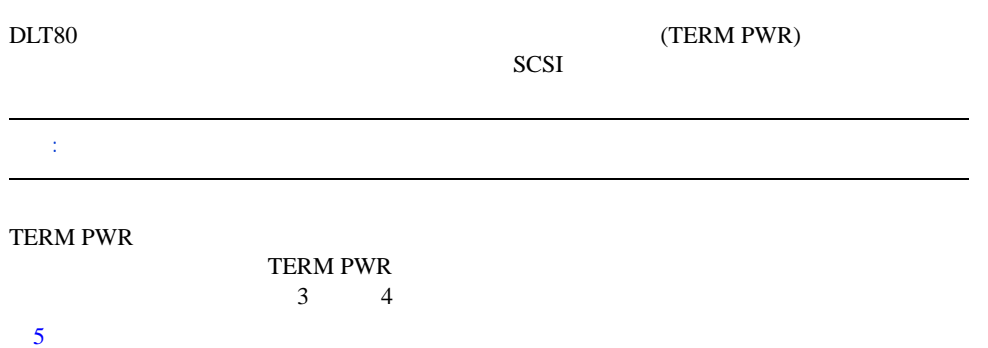

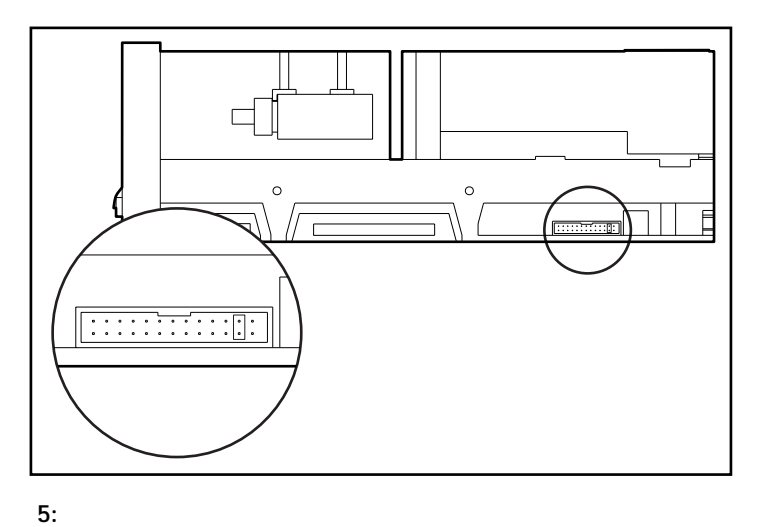

<span id="page-20-1"></span>

<span id="page-21-3"></span><span id="page-21-0"></span>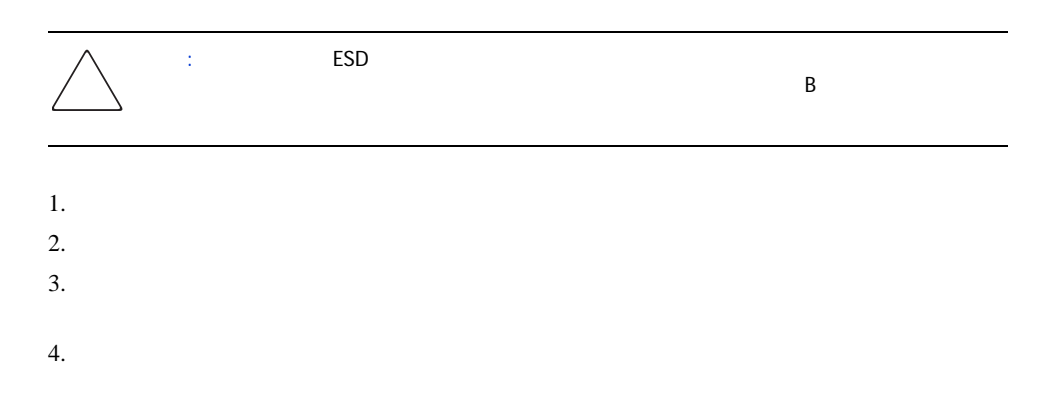

<span id="page-21-2"></span><span id="page-21-1"></span>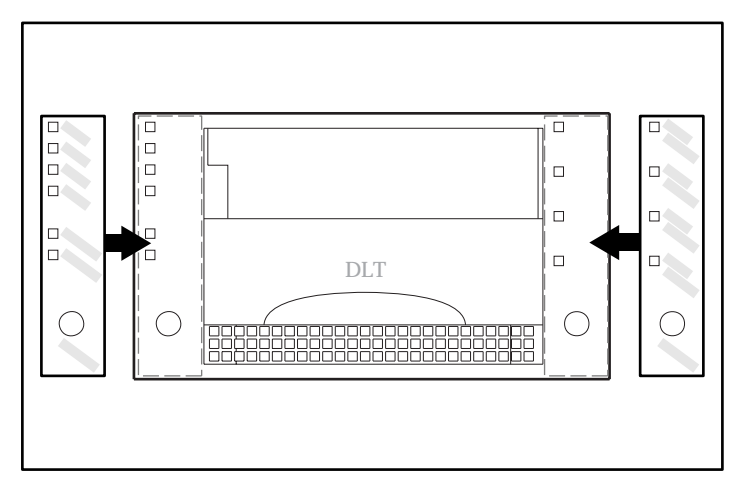

# <span id="page-22-0"></span>DLT80

<span id="page-22-1"></span>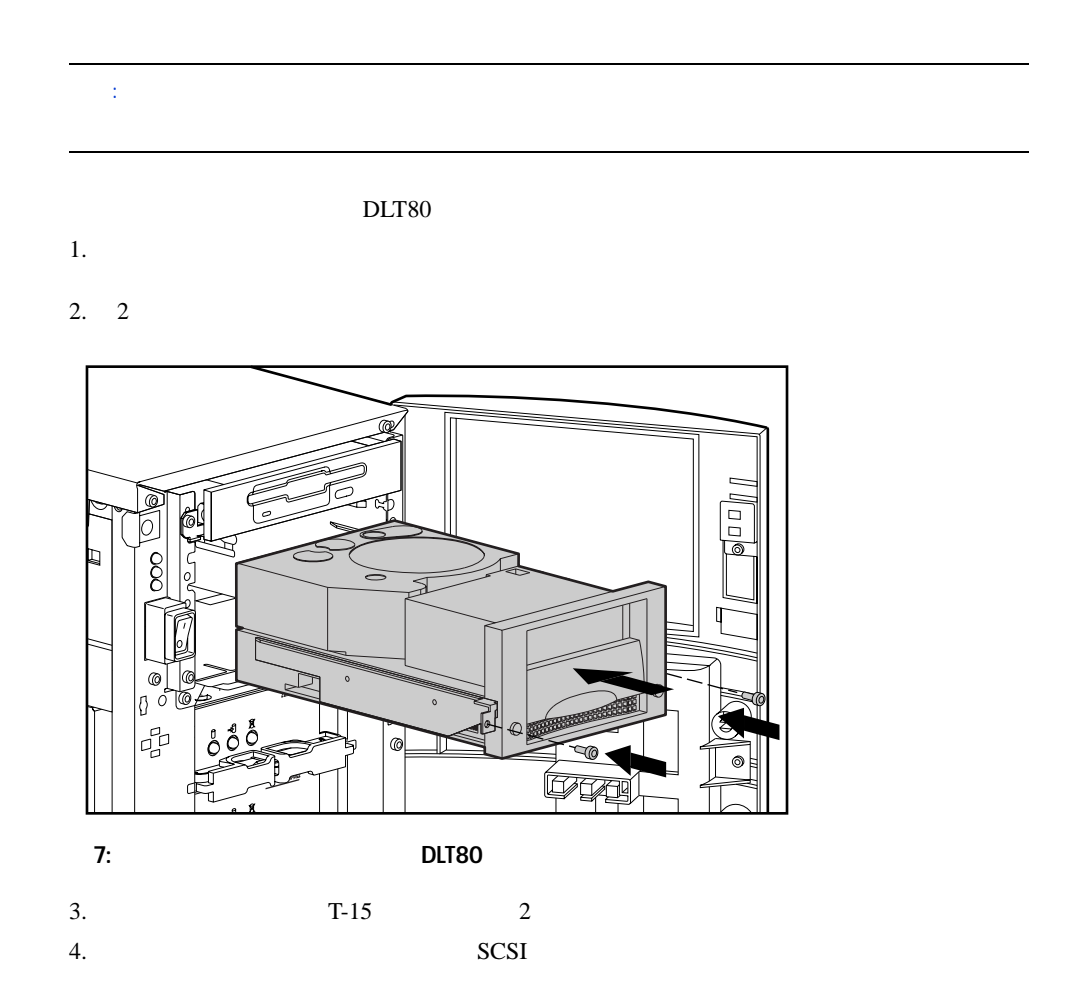

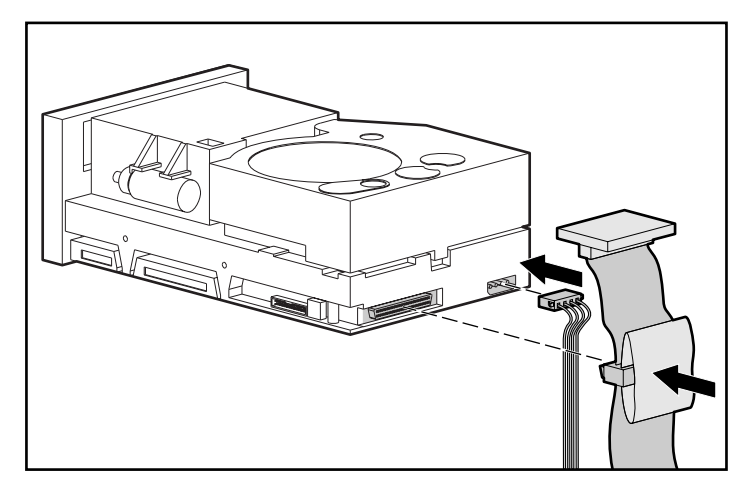

 $8:$ 

DLT80

- 1.  $\blacksquare$ 2.  $1A$
- $3. \quad 2$

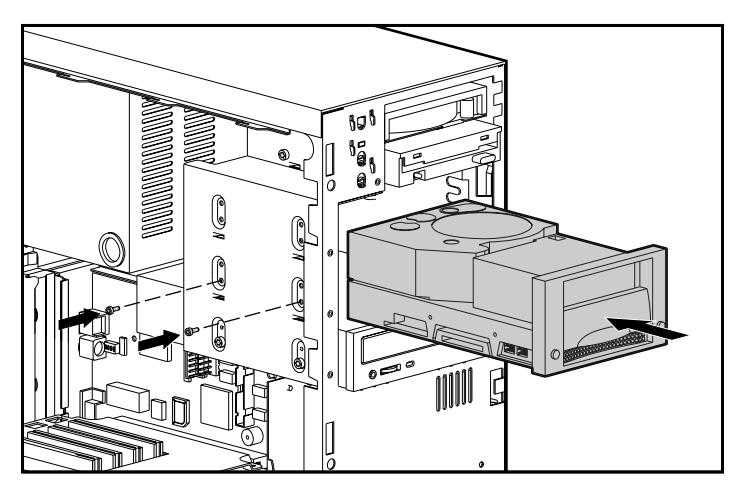

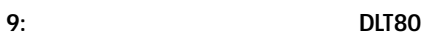

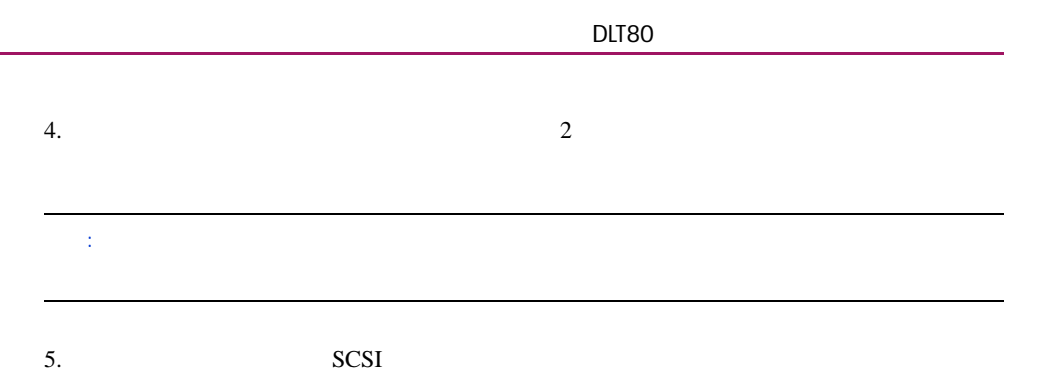

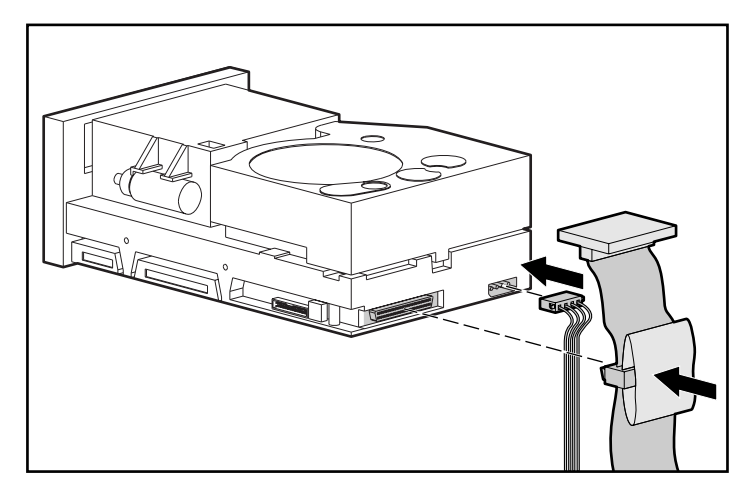

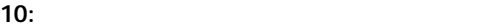

<span id="page-25-0"></span>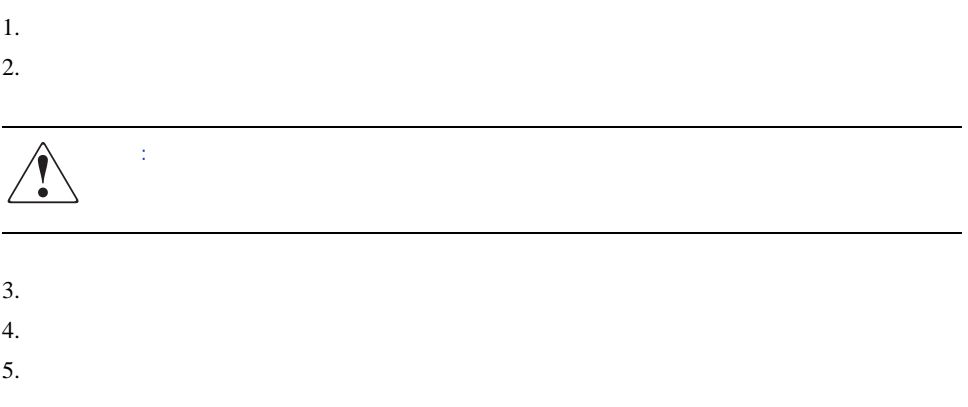

<span id="page-25-1"></span> $\text{DLT}80$  $\overline{A}$ 

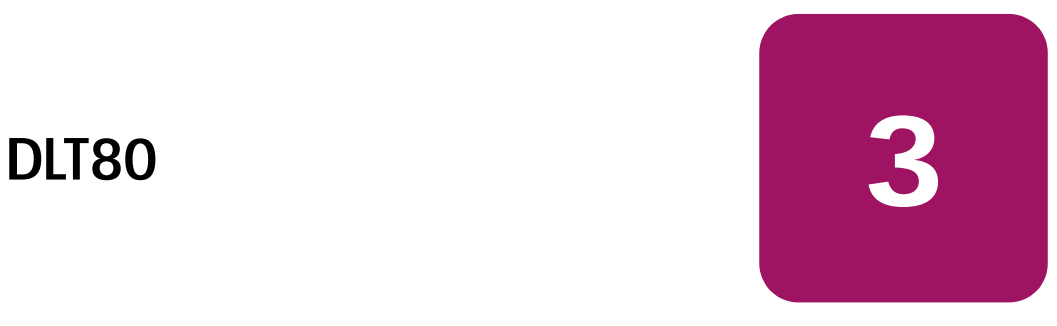

<span id="page-26-2"></span><span id="page-26-1"></span><span id="page-26-0"></span>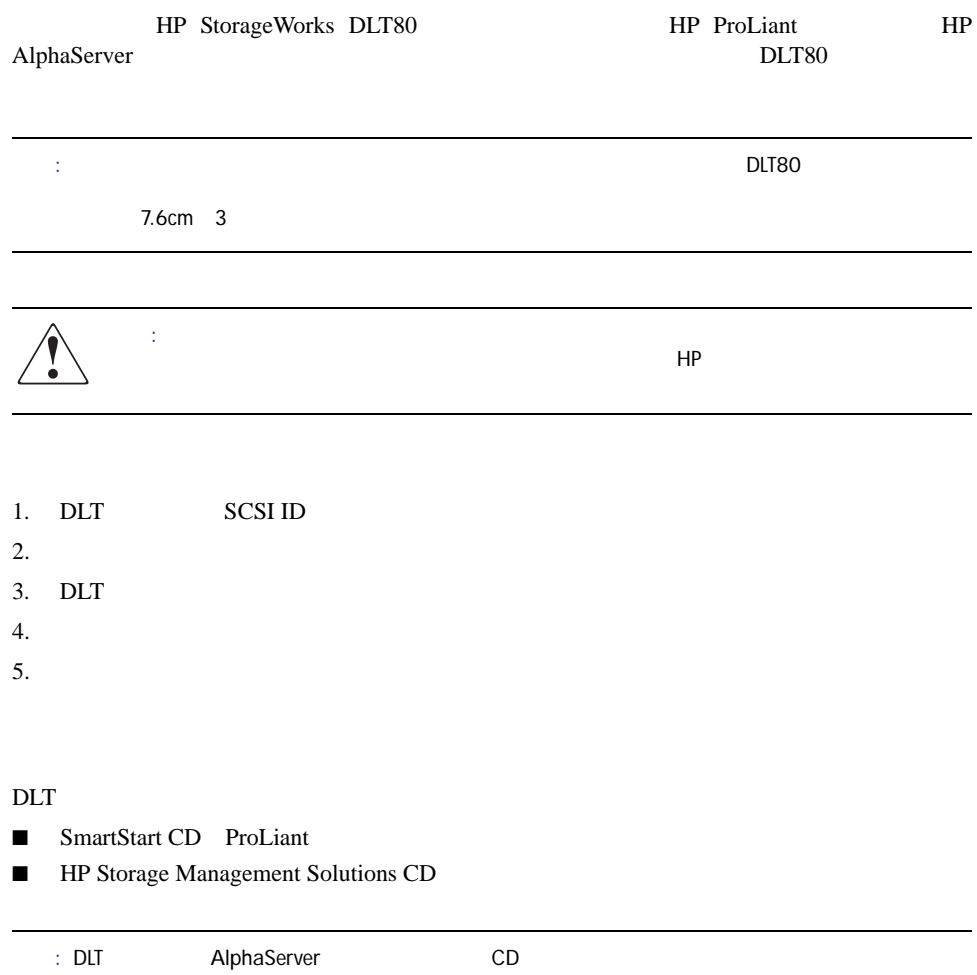

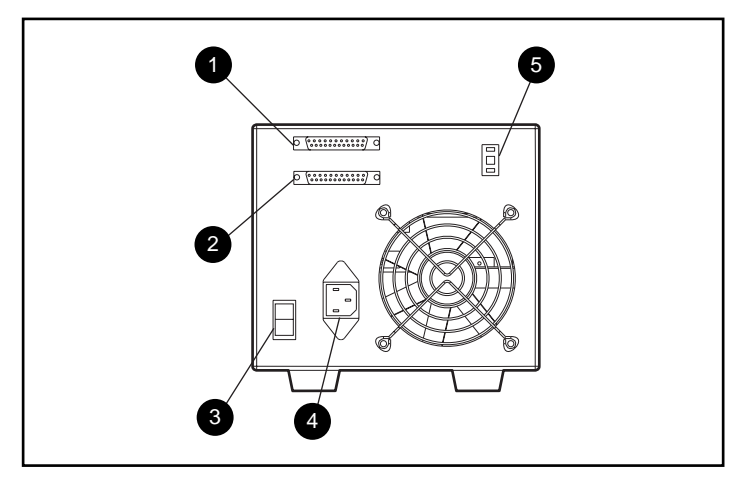

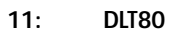

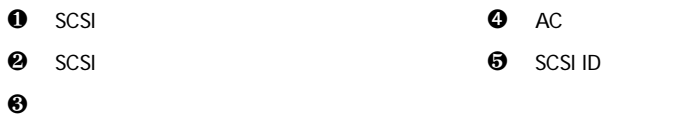

# <span id="page-28-0"></span>SCSI ID

<span id="page-28-1"></span>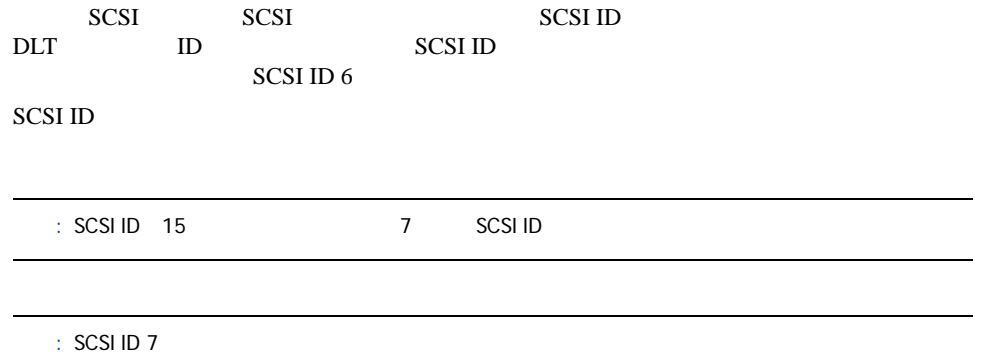

<span id="page-28-2"></span>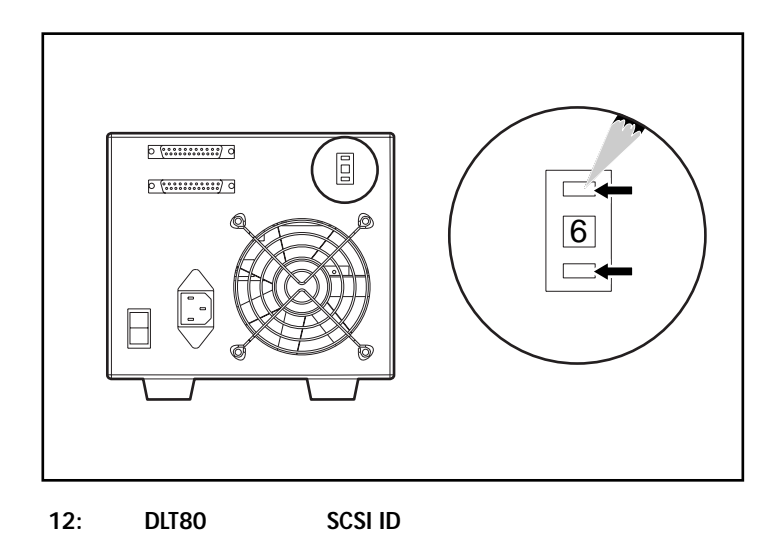

# <span id="page-29-0"></span> $1$

<span id="page-29-3"></span><span id="page-29-2"></span>1.  $\blacksquare$ 

<span id="page-29-1"></span>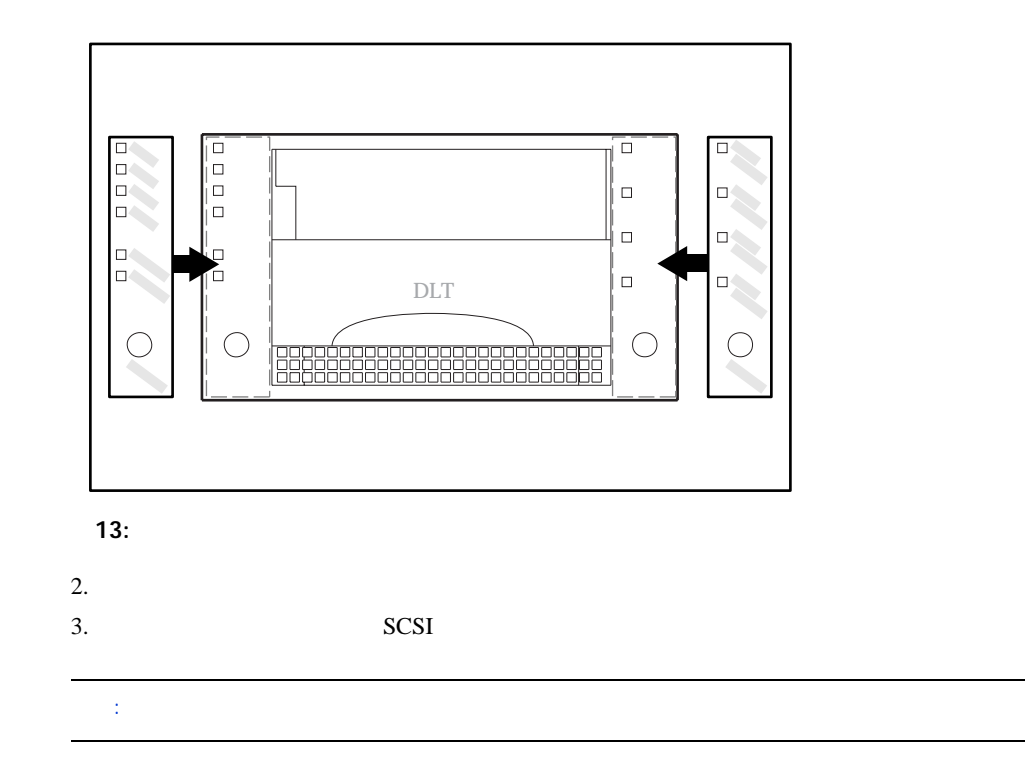

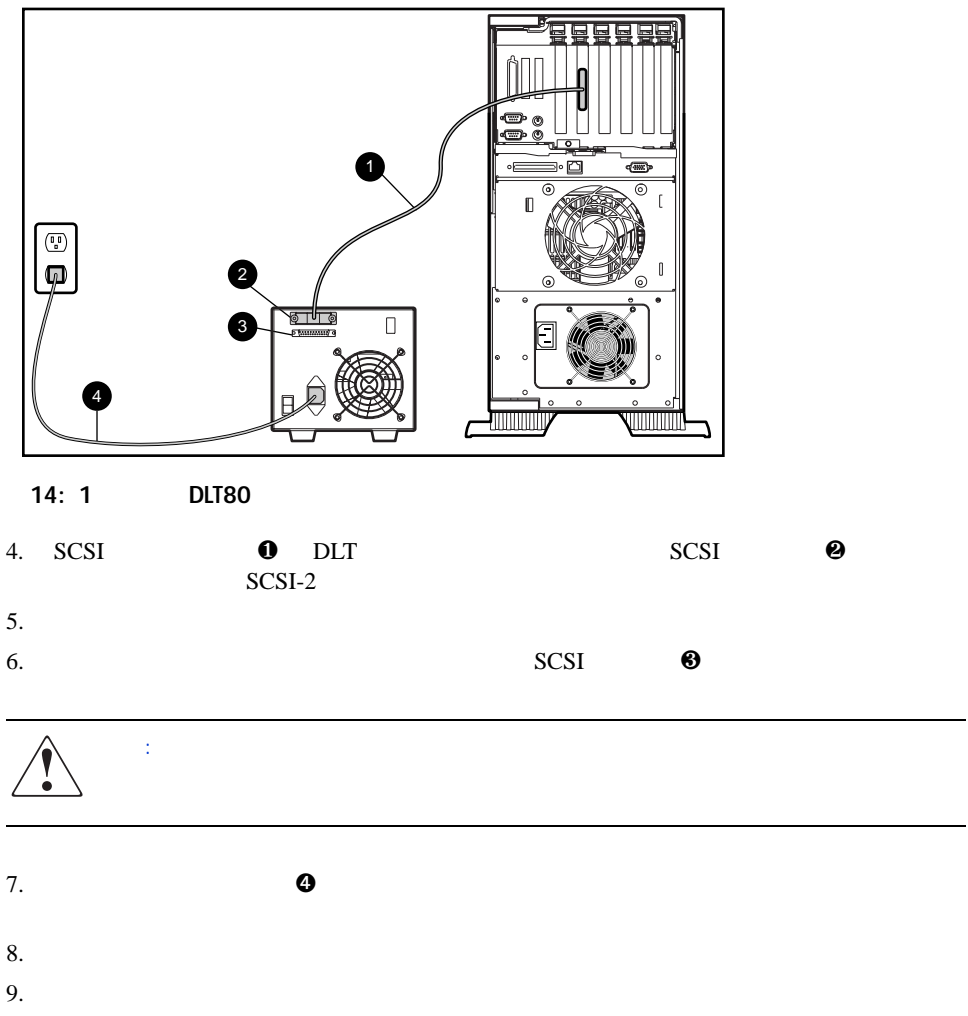

<span id="page-31-3"></span><span id="page-31-2"></span><span id="page-31-1"></span><span id="page-31-0"></span>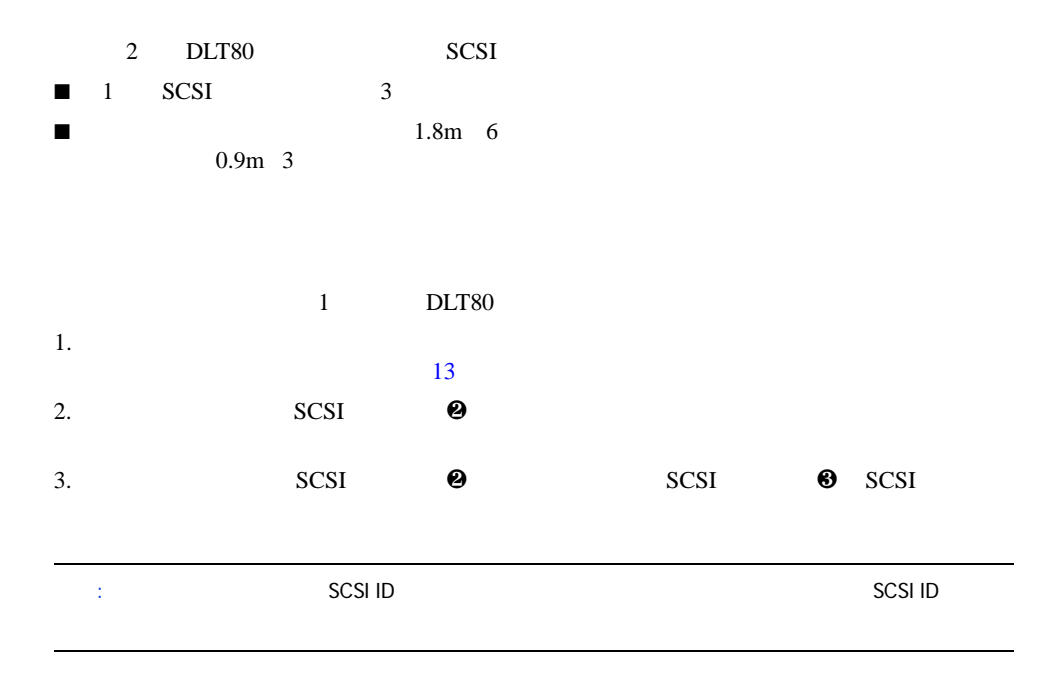

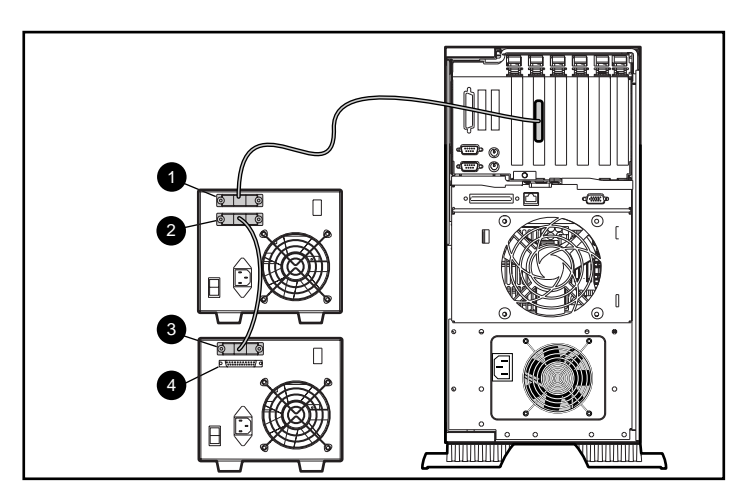

15: DLT

4. 2 SCSI  $\bullet$ 

- 
- $5.$
- <span id="page-32-0"></span> $6.$

 $\rm DLT80$  $\overline{A}$ 

<span id="page-34-0"></span>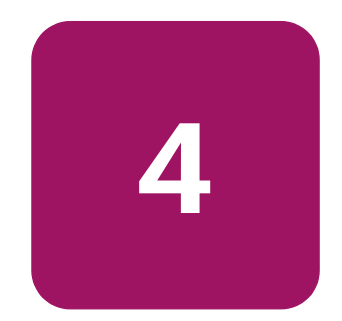

# <span id="page-34-4"></span><span id="page-34-1"></span>HP StorageWorks DLT80

- Windows NT
- Windows 2000
- Novell NetWare
- HP Tru64 UNIX
- OpenVMS

<span id="page-34-2"></span>HP Web Intel

<span id="page-34-3"></span>http://wwss1pro.compaq.com/support/TSSD2/default.asp

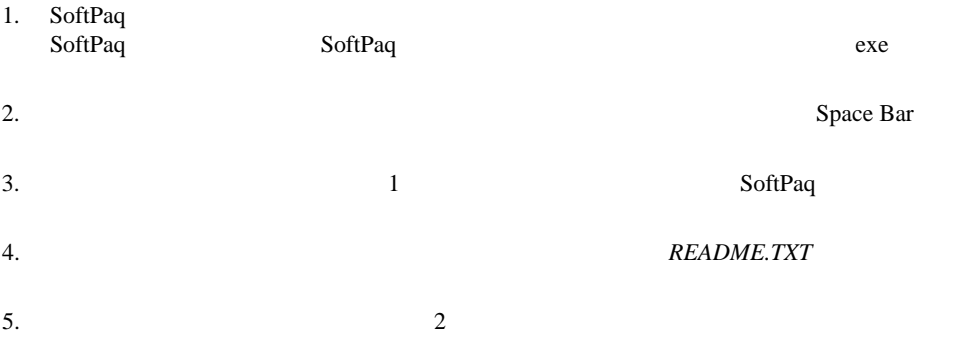

# <span id="page-35-0"></span>Microsoft Windows NT Windows 2000

<span id="page-35-2"></span><span id="page-35-1"></span>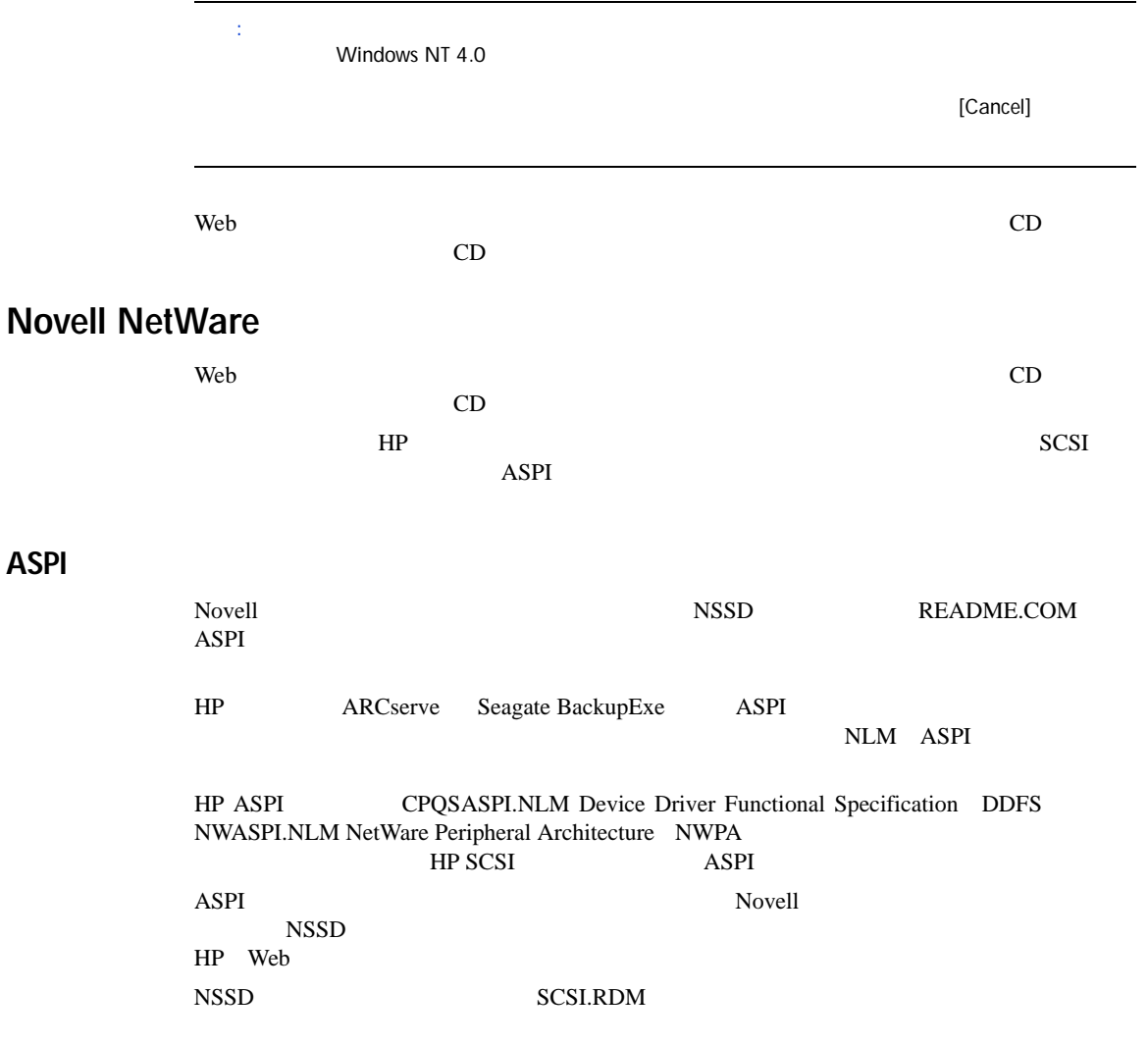

÷,

L

# <span id="page-36-0"></span>HP Tru64 UNIX

<span id="page-36-1"></span>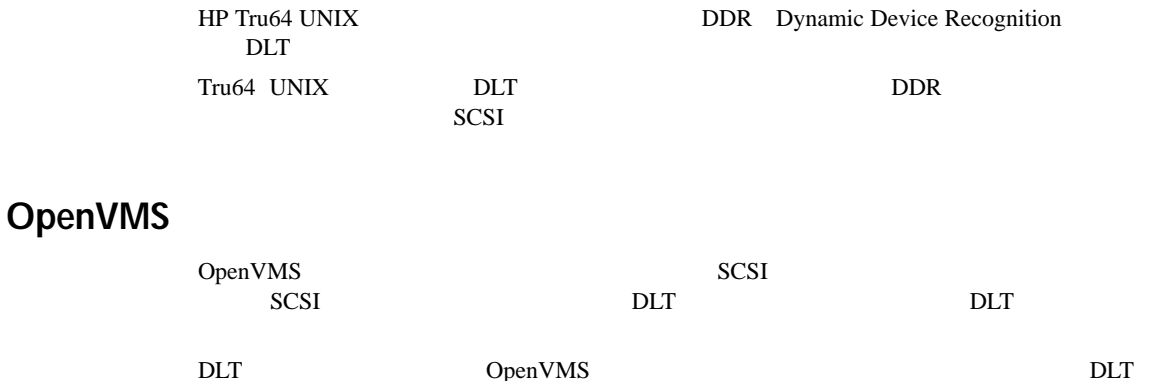

<span id="page-36-2"></span>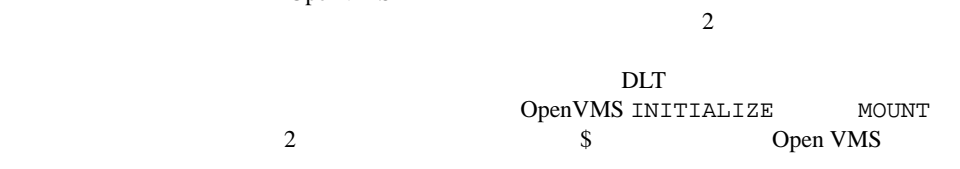

注記: 投入されたカートリッジに対して、データ圧縮または非圧縮が選択されると、カートリッジ全体

# INITIALIZE

<span id="page-36-5"></span><span id="page-36-3"></span>INITIALIZE /MEDIA\_FORMAT /MEDIA\_FORMAT=[NO]COMPACTION

<span id="page-36-4"></span>INITIALIZE

 $\mathbf{1}$ 

### MOUNT

MOUNT

/MEDIA\_FORMAT

COMPACTION

\$ MOUNT/FOREIGN/MEDIA\_FORMAT=COMPACTION MKA400: BOOKS  $\sum_{n=1}^{\infty}$ BOOKS \$ INIT/MEDIA\_FORMAT=NOCOMPACTION MKA400: BOOKS \$ MOUNT/MEDIA\_FORMAT=COMPACTION MKA400: BOOKS MOUNT BOOKS PROMISCES  $Files-11$ 

MOUNT /MEDIA\_FORMAT=COMPACTION

<span id="page-37-1"></span>2

<span id="page-37-2"></span><span id="page-37-0"></span>1

# <span id="page-38-1"></span>DLT80 **5**

<span id="page-38-4"></span><span id="page-38-3"></span><span id="page-38-2"></span><span id="page-38-0"></span>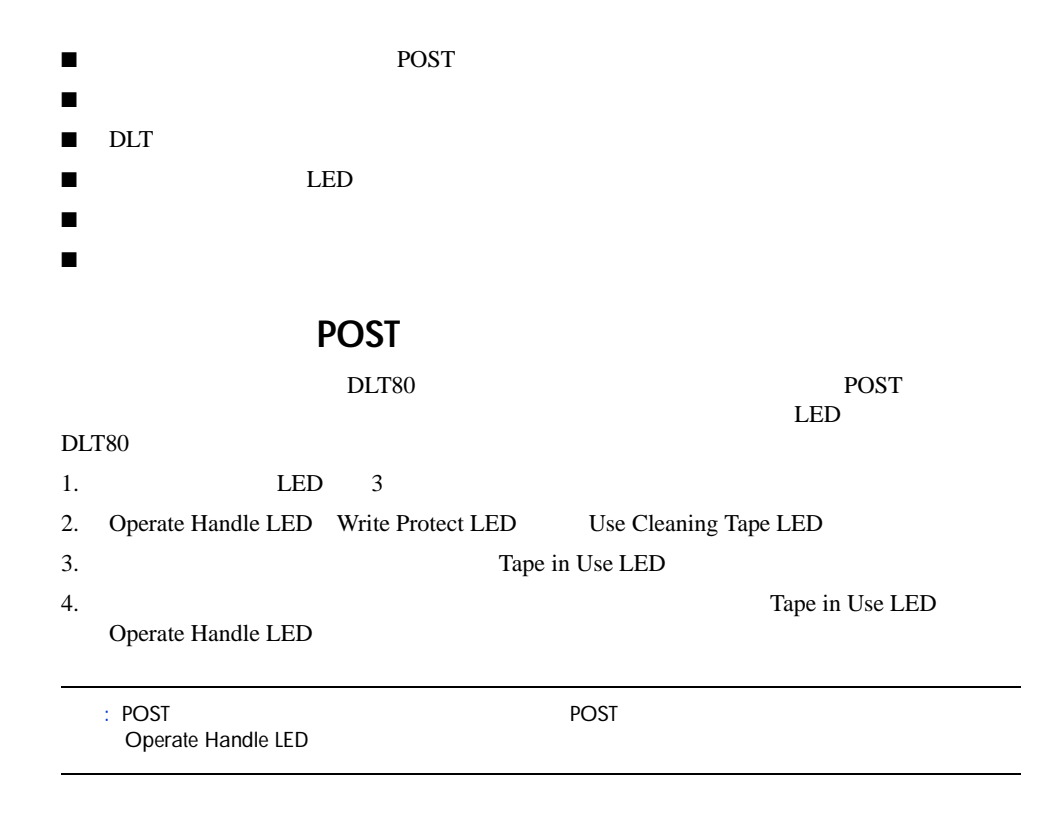

# <span id="page-39-1"></span><span id="page-39-0"></span> $HP$

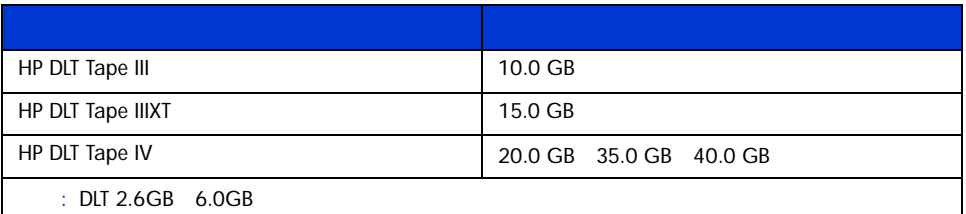

# <span id="page-40-1"></span><span id="page-40-0"></span>DLT80

<span id="page-40-2"></span>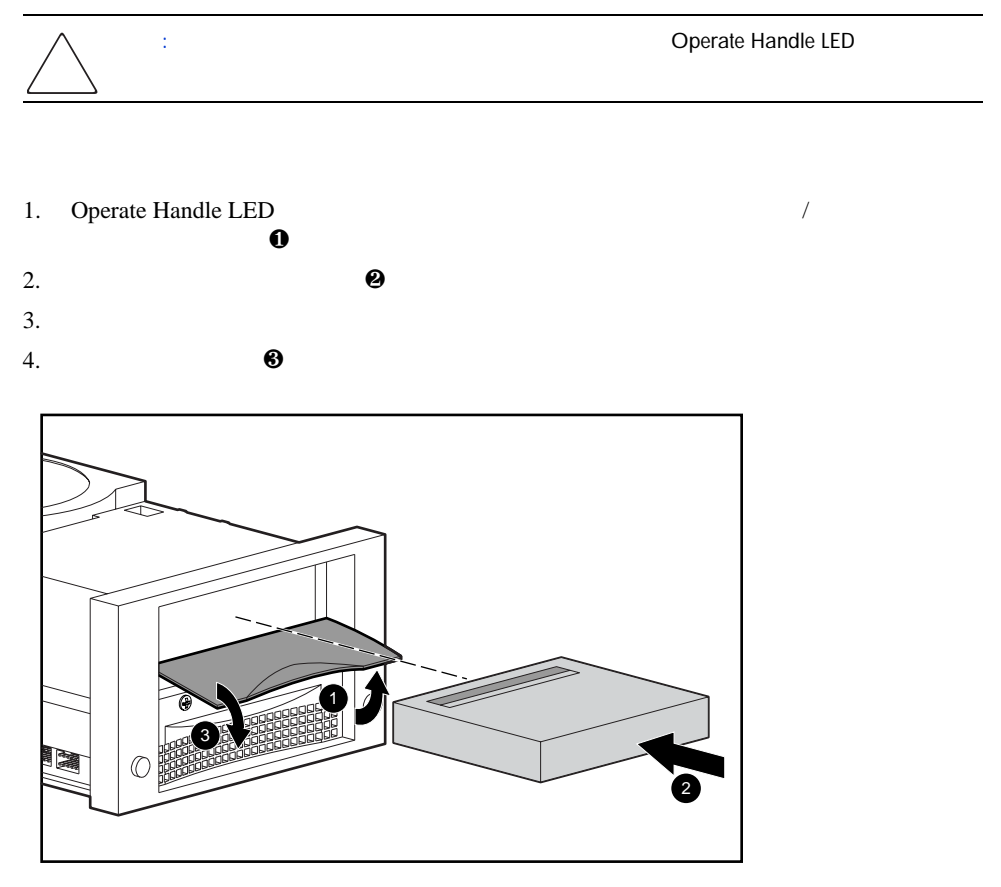

 $16:$ 

Tape in Use LED<br>
Tape in Use LE Tape in Use LED <span id="page-41-2"></span><span id="page-41-0"></span>Unload  $\blacksquare$ 

Operate Handle LED

<span id="page-41-3"></span><span id="page-41-1"></span> $\blacksquare$  BOT( — 希望する密度の LED が点滅するまで **Density Select** ボタンを複数回押します。 Density Select — オペレーティング システムを使用してプログラムを使用してプログラムを使用してプログラム<br>オペレーティング システムを使用して Density LED  $-$  ON **Density Select**  $\blacksquare$  $\overline{a}$ :  $\overline{a}$  and  $\overline{a}$  and  $\overline{a}$  and  $\overline{a}$  and  $\overline{a}$  and  $\overline{a}$  becomes  $\overline{a}$  $B$ OT  $B$ 

 $4 \left( \frac{1}{2} \right)$  $4 \left( \frac{1}{2} \right)$ 

<span id="page-42-1"></span>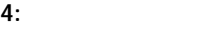

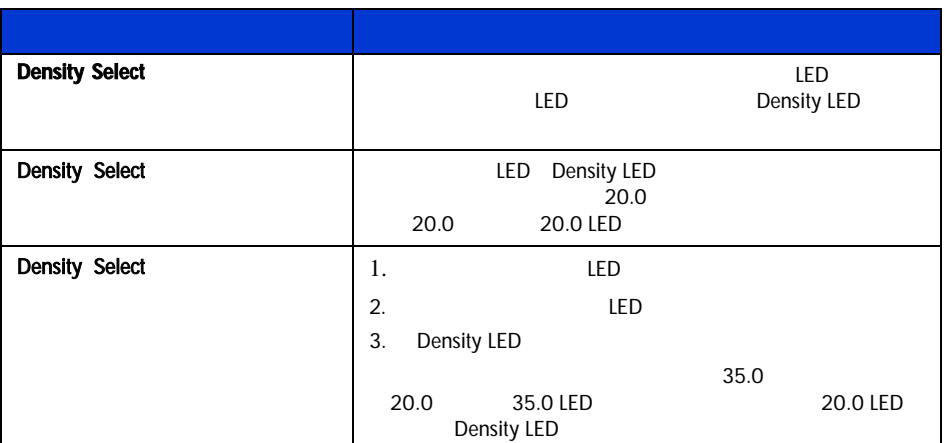

<span id="page-42-0"></span>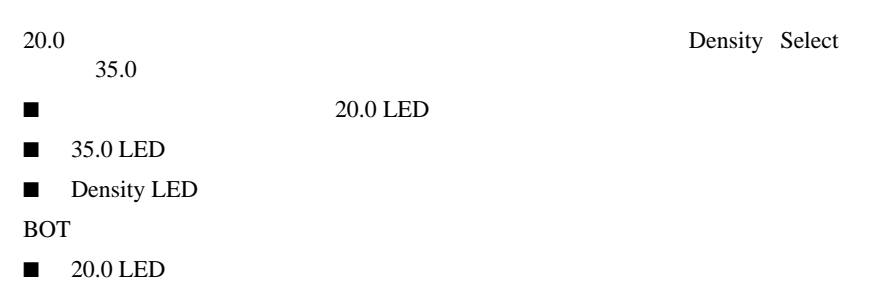

- $\blacksquare$  35.0 LED
- Density LED

# LED

<span id="page-43-0"></span>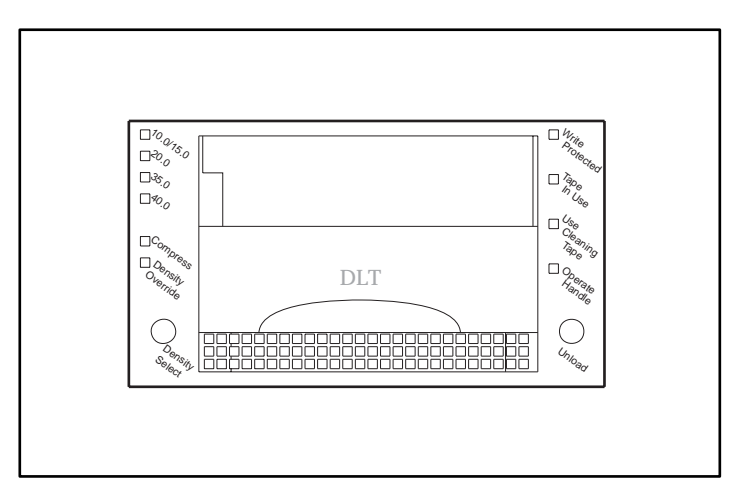

<span id="page-43-1"></span>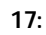

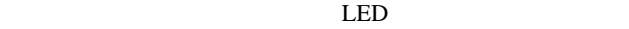

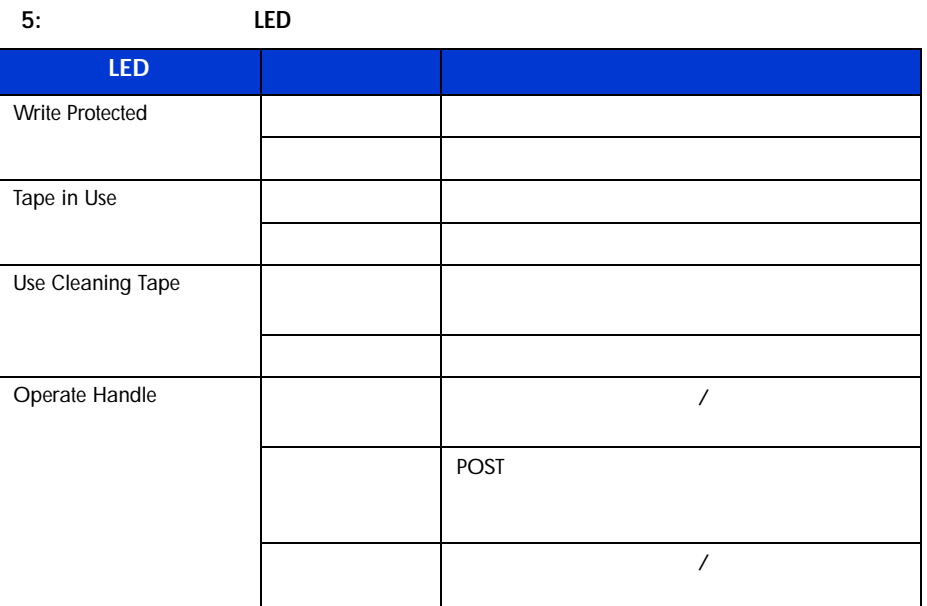

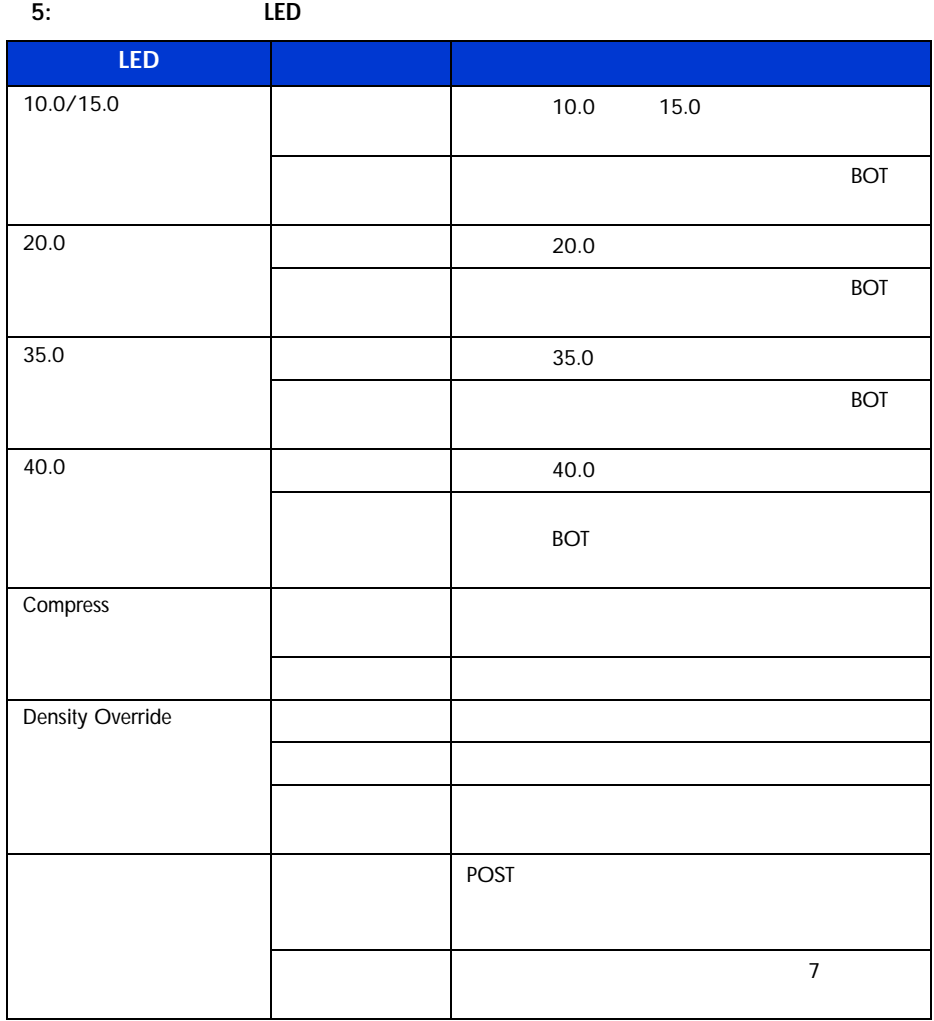

<span id="page-45-0"></span> $6:$ **ボタン ( ボタン ) インス ( ボタン ) インス** Unload スタンコード ランスを開始します。カートリッジを開始します。カートリッジを開始します。カートリッジを開始します。カートリッジを開始します。カートリッジを開始します。カートリッジを開始します。カートリッジを開 もちだした後にカートリッジを取り出すことができます。 **DLT** Unload  $\mathcal{L}$ : DLT Density Select  $\overline{\phantom{a}}$ 注記: 初めてドライブの電源を入れる場合、カートリッジ インサート/ Operate Handle LED

: Operate Handle LED

<span id="page-46-1"></span><span id="page-46-0"></span>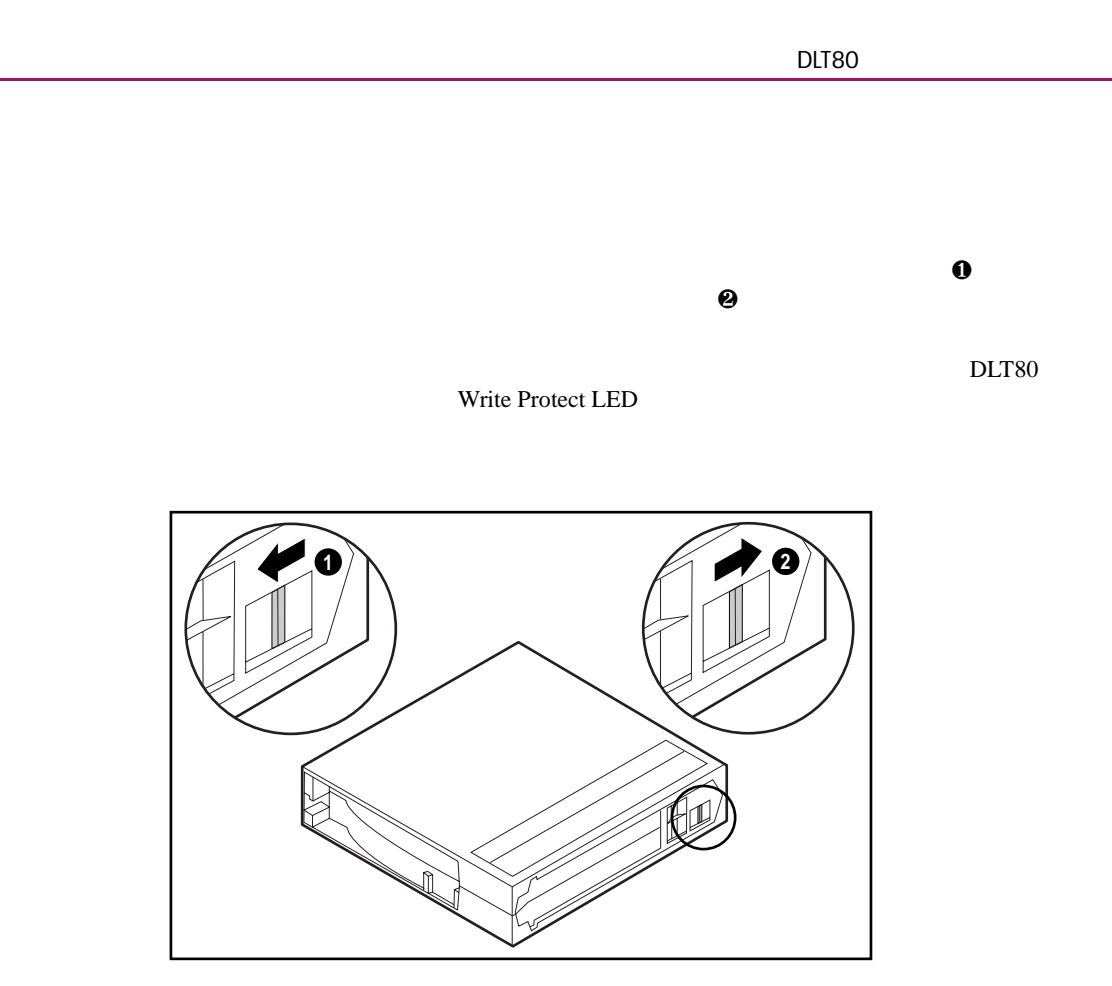

18: カートリッジ書き込み禁止スイッチ

<span id="page-47-2"></span><span id="page-47-0"></span>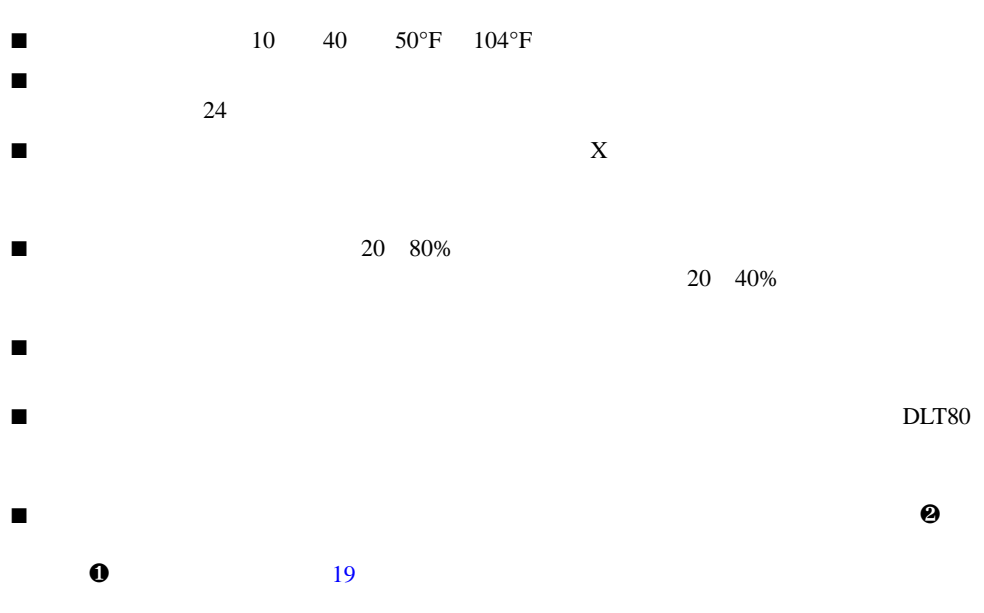

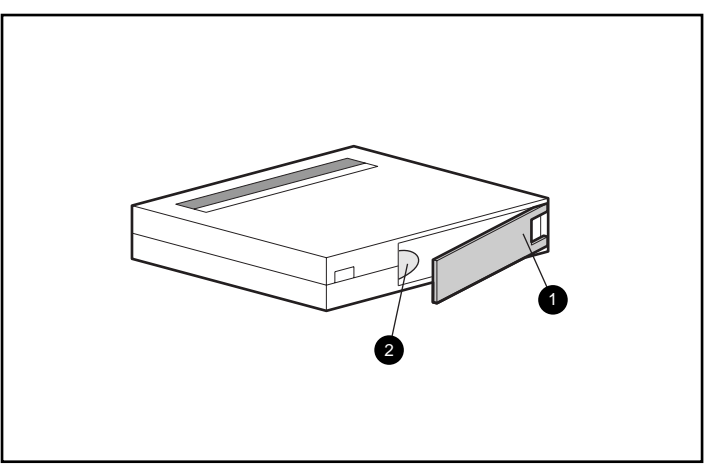

<span id="page-47-1"></span>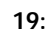

<span id="page-48-0"></span>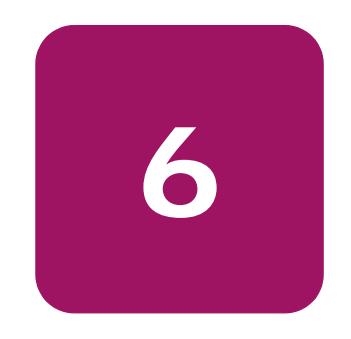

<span id="page-48-3"></span><span id="page-48-1"></span> $\mathcal{A}$ 

- 信頼のあるテープ ドライブ
- 高品質のカートリッジ
- 外部のバックアップ メディアによる定期的なバックアップ
- テープ ドライブのメンテナンス

<span id="page-48-2"></span>DLT トライブのサイズを取り込む トライブのちょう しょうしょう

DLT80 トライブを定期的についています。<br>アライブを定期的については、クリーニングについていません。

# <span id="page-48-4"></span>7: Use Cleaning Tape LED

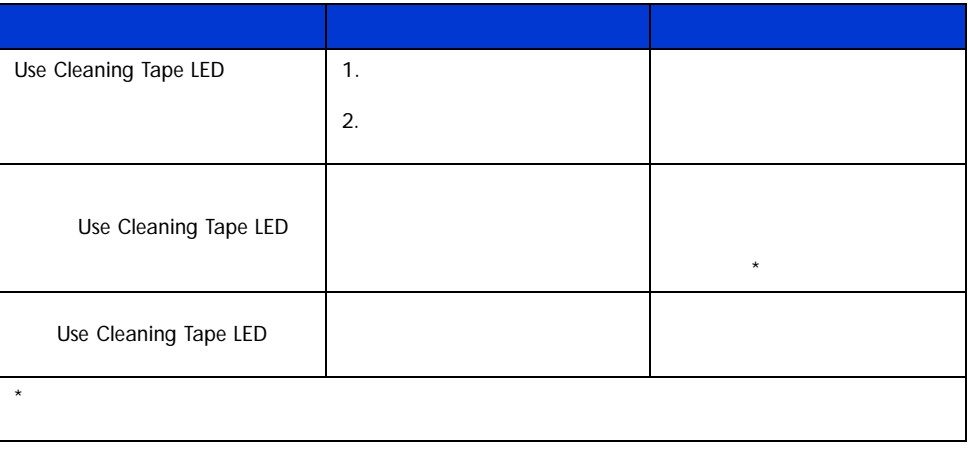

 $\ddot{x}$ :  $\ddot{y}$   $\ddot{z}$   $\ddot{z}$   $\ddot{z}$   $\ddot{z}$   $\ddot{z}$   $\ddot{z}$   $\ddot{z}$   $\ddot{z}$   $\ddot{z}$   $\ddot{z}$   $\ddot{z}$   $\ddot{z}$   $\ddot{z}$   $\ddot{z}$   $\ddot{z}$   $\ddot{z}$   $\ddot{z}$   $\ddot{z}$   $\ddot{z}$   $\ddot{z}$   $\ddot{z}$   $\ddot{z}$   $\ddot{$ 

<span id="page-49-1"></span><span id="page-49-0"></span>HP認定カートリッジの重要性

<span id="page-49-2"></span>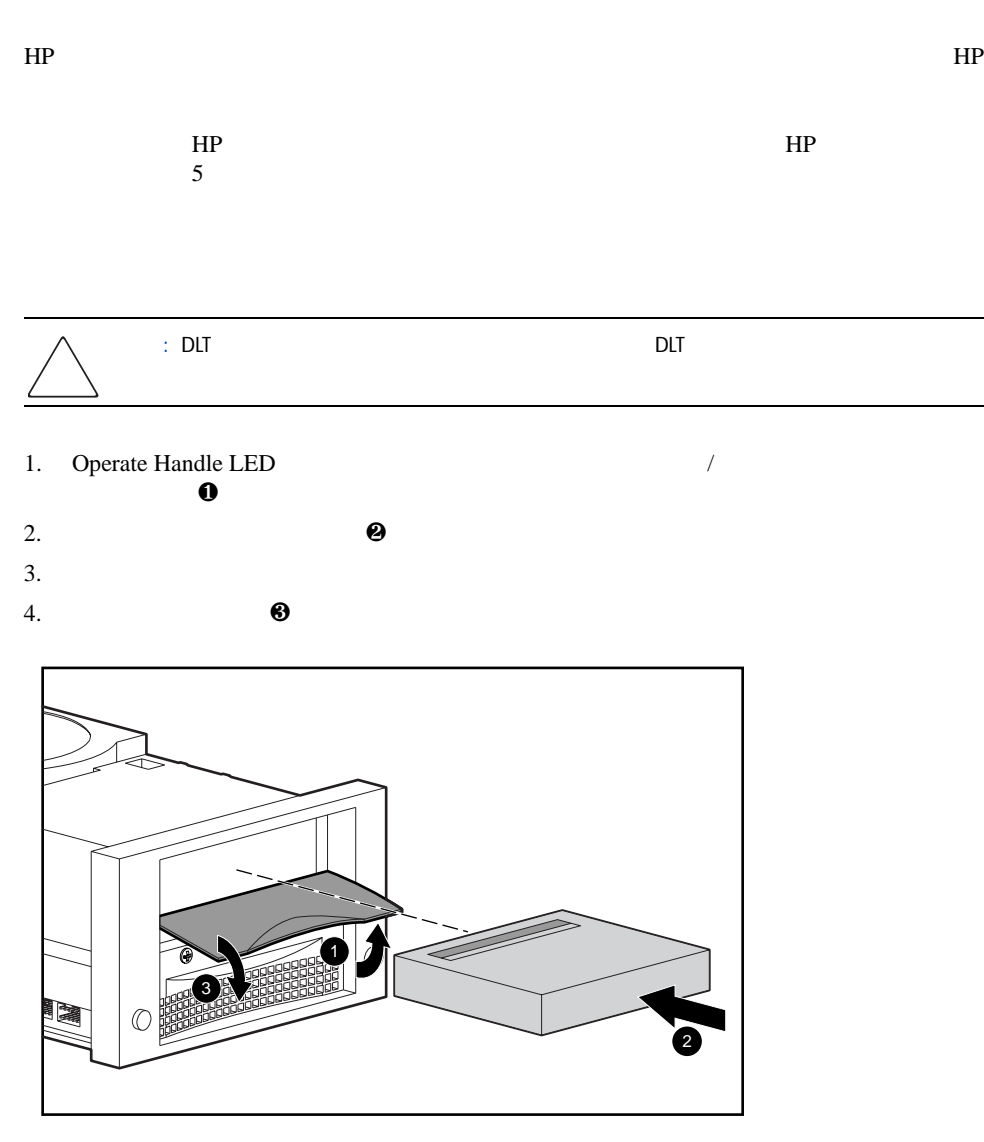

# Operate Handle LED 1.  $\blacksquare$  $2.$ 3.  $\bullet$  $4.$  $\ddot{\hspace{1.5cm}}$ :  $\hspace{1.5cm}$  20

<span id="page-52-1"></span>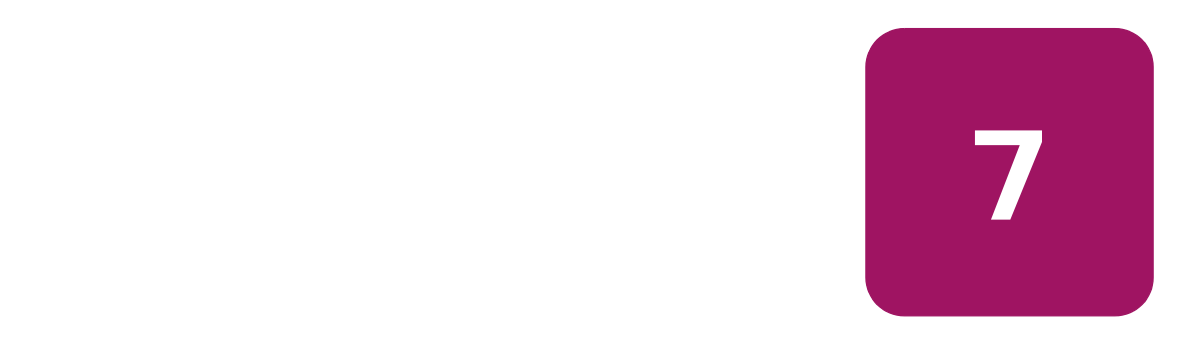

# HP StorageWorks DLT[8](#page-52-2)0 POST POST 8

<span id="page-52-3"></span><span id="page-52-0"></span>

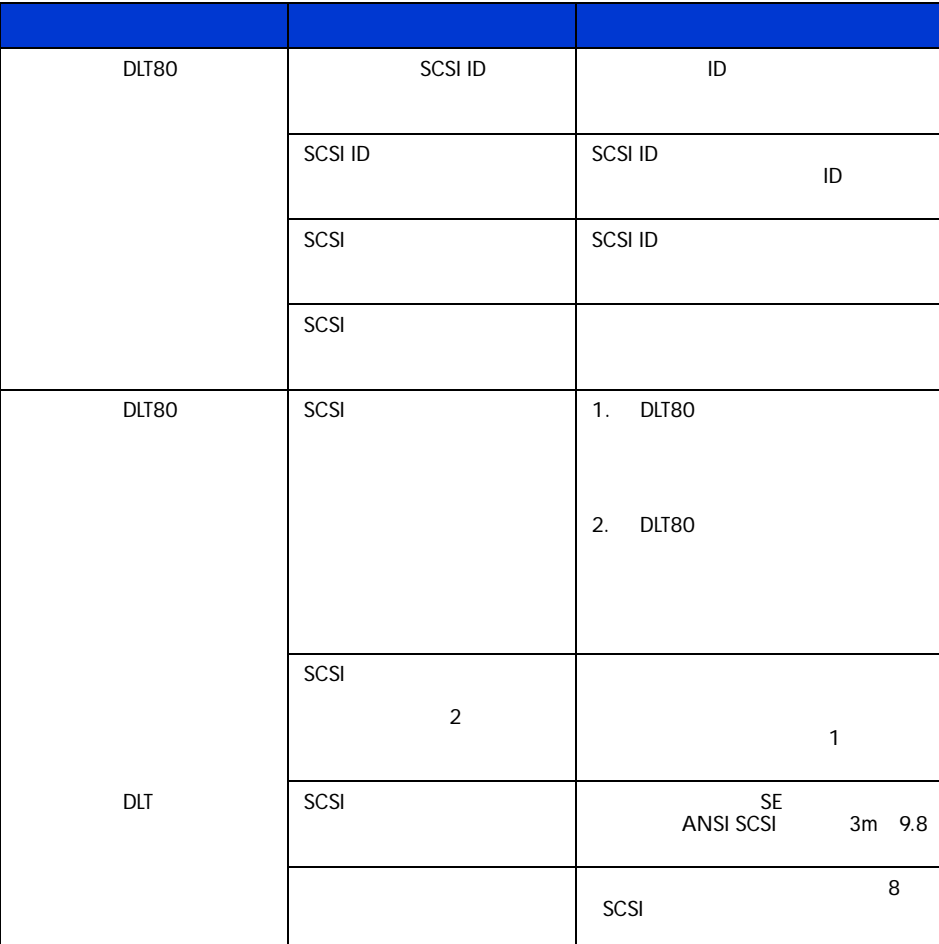

<span id="page-52-2"></span>8: トラブルシューティング キャート しょうしょう

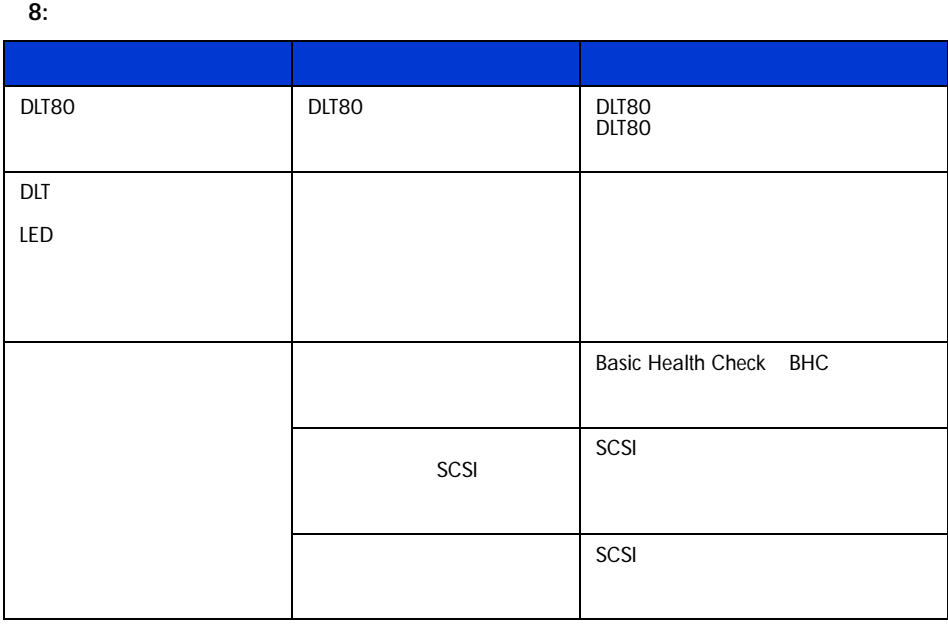

[8](#page-52-2) to DLT80 enterprise post post in the post of the enterprise post of the enterprise post of the enterprise post of the enterprise post of the enterprise post of the enterprise post of the enterprise post of the enterprise  $LED$ 

# <span id="page-54-0"></span>Basic Health Check BHC

<span id="page-54-1"></span>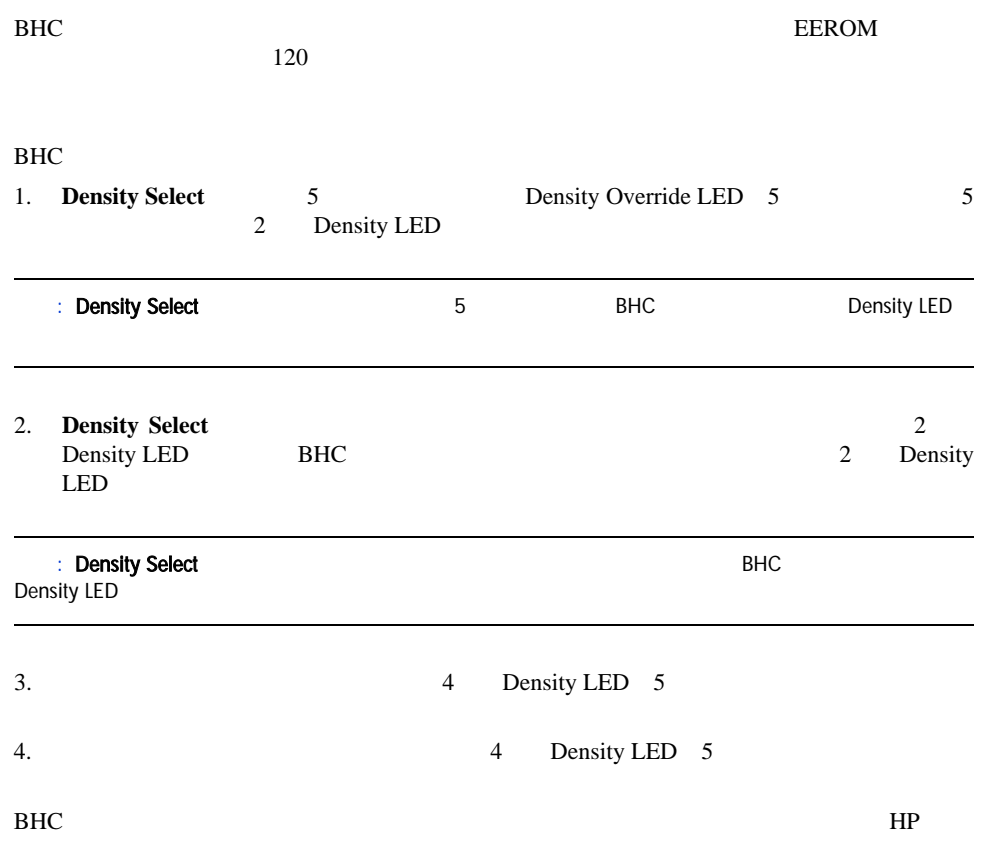

<span id="page-55-0"></span>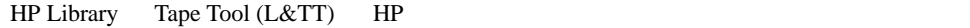

<span id="page-55-1"></span>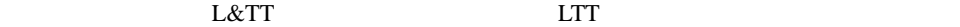

<span id="page-55-2"></span>

www.hp.com/support/tapetools

注記: ドライブのファームウェアを更新する際は、メディアをドライブから取リ出してください。

<span id="page-56-1"></span>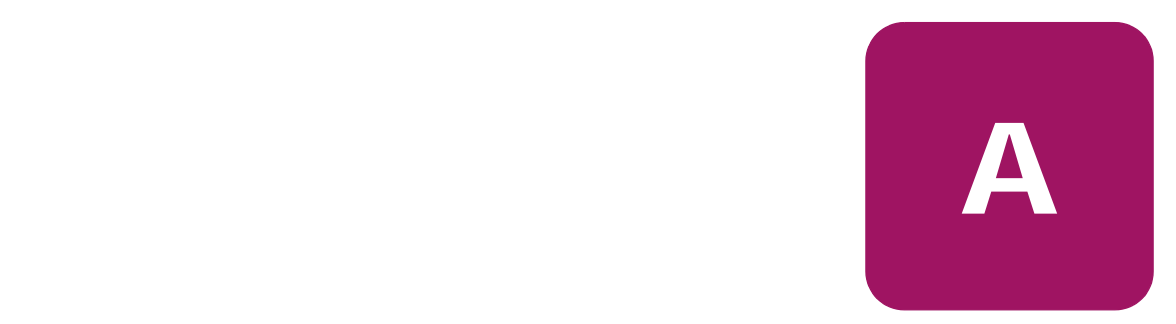

# <span id="page-56-2"></span>Federal Communications Commission Notice

<span id="page-56-4"></span><span id="page-56-0"></span>Part 15 of the Federal Communications Commission (FCC) Rules and Regulations has established Radio Frequency (RF) emission limits to provide an interference-free radio frequency spectrum. Many electronic devices, including computers, generate RF energy incidental to their intended function and are, therefore, covered by these rules. These rules place computers and related peripheral devices into two classes, A and B, depending upon their intended installation. Class A devices are those that may reasonably be expected to be installed in a business or commercial environment. Class B devices are those that may reasonably be expected to be installed in a residential environment (i.e., personal computers). The FCC requires devices in both classes to bear a label indicating the interference potential of the device as well as additional operating instructions for the user.

The rating label on the device shows which class (A or B) the equipment falls into. Class B devices have an FCC logo or FCC ID on the label. Class A devices do not have an FCC logo or FCC ID on the label. Once the class of the device is determined, refer to the following corresponding statement.

# <span id="page-56-3"></span>Class A Equipment

This equipment has been tested and found to comply with the limits for a Class A digital device, pursuant to Part 15 of the FCC Rules. These limits are designed to provide reasonable protection against harmful interference when the equipment is operated in a commercial environment. This equipment generates, uses, and can radiate radio frequency energy and, if not installed and used in accordance with the instructions, may cause harmful interference to radio communications. Operation of this equipment in a residential area is likely to cause harmful interference, in which case the user will be required to correct the interference at personal expense.

# <span id="page-57-0"></span>Class B Equipment

This equipment has been tested and found to comply with the limits for a Class B digital device, pursuant to Part 15 of the FCC Rules. These limits are designed to provide reasonable protection against harmful interference in a residential installation. This equipment generates, uses, and can radiate radio frequency energy and, if not installed and used in accordance with the instructions, may cause harmful interference to radio communications. However, there is no guarantee that interference will not occur in a particular installation. If this equipment does cause harmful interference to radio or television reception, which can be determined by turning the equipment off and on, the user is encouraged to try to correct the interference by one or more of the following measures:

- Reorient or relocate the receiving antenna.
- Increase the separation between the equipment and receiver.
- Connect the equipment into an outlet on a circuit different from that to which the receiver is connected.
- Consult the dealer or an experienced radio or television technician for help.

# <span id="page-57-1"></span>**Modifications**

The FCC requires the user to be notified that any changes or modifications made to this device that are not expressly approved by Hewlett-Packard Company may void the user's authority to operate the equipment.

# <span id="page-57-2"></span>Cables

Connections to this device must be made with shielded cables with metallic RFI/EMI connector hoods in order to maintain compliance with FCC Rules and Regulations.

# <span id="page-57-3"></span>Declaration of Conformity for products marked with the FCC logo - United States only

This device complies with Part 15 of the FCC Rules. Operation is subject to the following two conditions: (1) this device may not cause harmful interference, and (2) this device must accept any interference received, including interference that may cause undesired operation.

For questions regarding your product, contact:

Hewlett-Packard Company

P. O. Box 692000, Mail Stop 530113

Houston, Texas 77269-2000

## Or, call

1-800- 652-6672

For questions regarding this FCC declaration, contact:

Hewlett-Packard Company P. O. Box 692000, Mail Stop 510101

Houston, Texas 77269-2000

Or, call

(281) 514-3333

To identify this product, refer to the Part, Series, or Model number found on the product.

# <span id="page-58-0"></span>Canadian Notice (Avis Canadien)

# <span id="page-58-1"></span>Class A Equipment

This Class A digital apparatus meets all requirements of the Canadian Interference-Causing Equipment Regulations.

Cet appareil numérique de la classe A respecte toutes les exigences du Règlement sur le matériel brouilleur du Canada.

# <span id="page-58-2"></span>Class B Equipment

This Class B digital apparatus meets all requirements of the Canadian Interference-Causing Equipment Regulations.

Cet appareil numérique de la classe B respecte toutes les exigences du Règlement sur le matériel brouilleur du Canada.

# <span id="page-59-0"></span>European Union Notice

# <span id="page-59-1"></span> $\epsilon$

Products bearing the CE marking comply with the EMC Directive (89/336/EEC) and the Low Voltage Directive (73/23/EEC) issued by the Commission of the European Community and if this product has telecommunication functionality, the R&TTE Directive (1999/5/EC).

Compliance with these directives implies conformity to the following European Norms (in parentheses are the equivalent international standards and regulations):

- EN 55022 (CISPR 22) Electromagnetic Interference
- EN55024 (IEC61000-4-2, 3, 4, 5, 6, 8, 11) Electromagnetic Immunity
- EN61000-3-2 (IEC61000-3-2) Power Line Harmonics
- EN61000-3-3 (IEC61000-3-3) Power Line Flicker
- EN 60950 (IEC 60950) Product Safety

# <span id="page-60-0"></span>China Taiwan Notice

# 警告使用者:

這是甲類的資訊產品・在居住的環境中使用時・可能<br>會造成射頻干擾・在這種情況下・使用者會被要求採<br>取某些適當的對策。

# <span id="page-60-1"></span>Japanese Notice

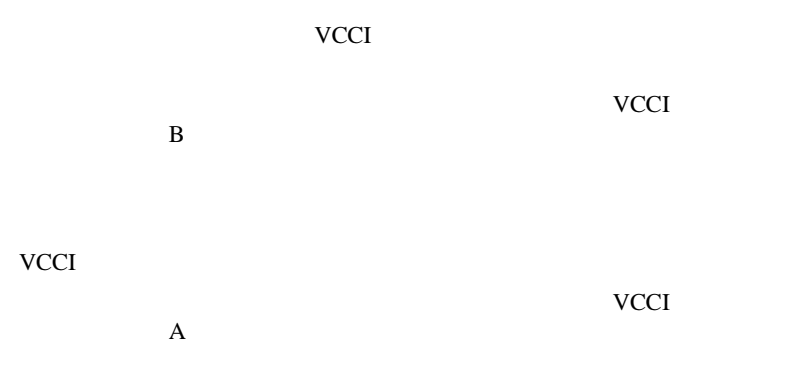

<span id="page-62-0"></span>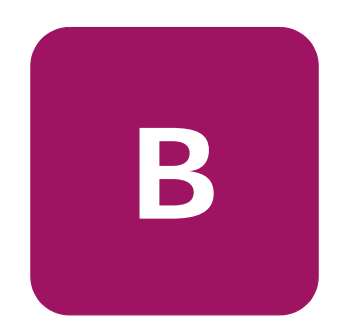

- <span id="page-62-2"></span><span id="page-62-1"></span> $\blacksquare$
- $\blacksquare$
- 
- $\blacksquare$
- ピン、リード線、回路には触れないようにします。
- $\blacksquare$

<span id="page-63-0"></span>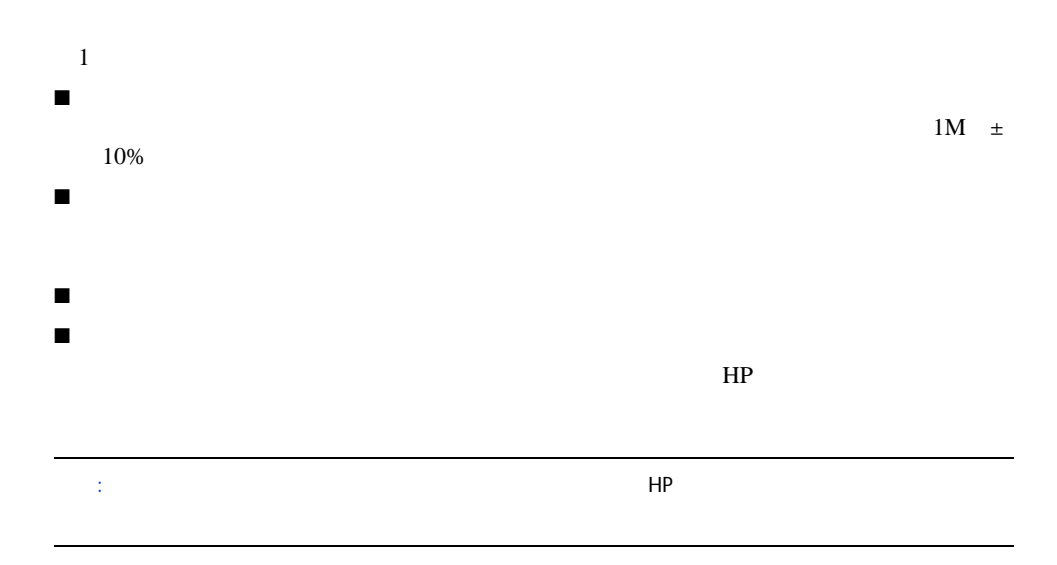

<span id="page-64-0"></span>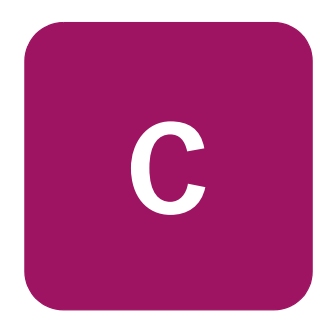

<span id="page-64-2"></span><span id="page-64-1"></span>9:

<span id="page-64-8"></span><span id="page-64-7"></span><span id="page-64-6"></span><span id="page-64-4"></span>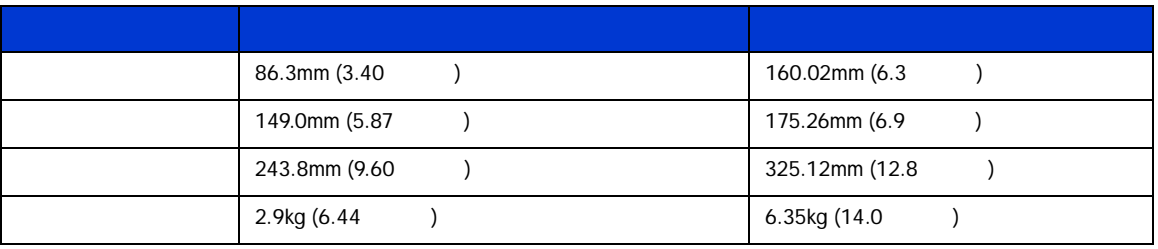

<span id="page-64-5"></span><span id="page-64-3"></span>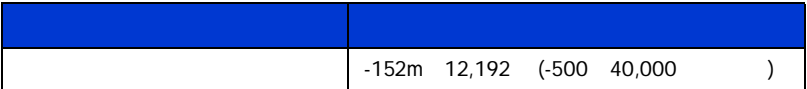

# <span id="page-65-2"></span><span id="page-65-0"></span>- ISO9296 ISO 7779/EN27779

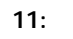

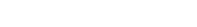

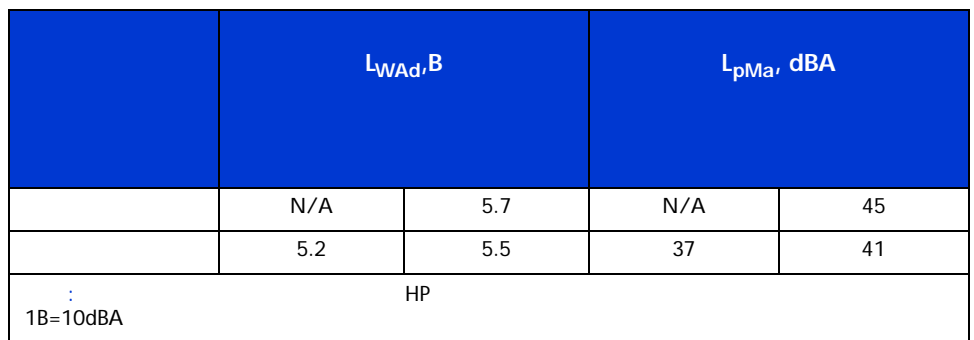

<span id="page-65-3"></span><span id="page-65-1"></span>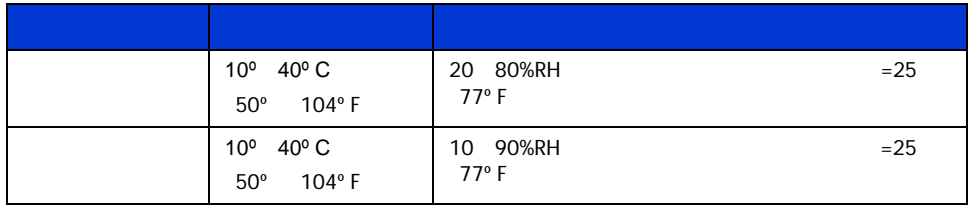

# <span id="page-66-3"></span><span id="page-66-0"></span>13:  $-$

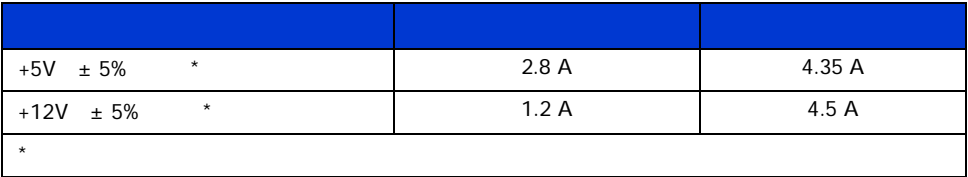

# 14: •

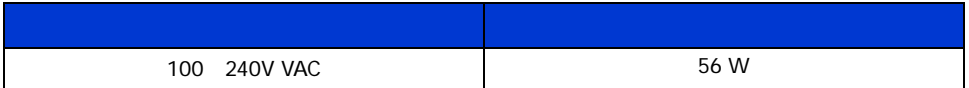

<span id="page-66-2"></span><span id="page-66-1"></span>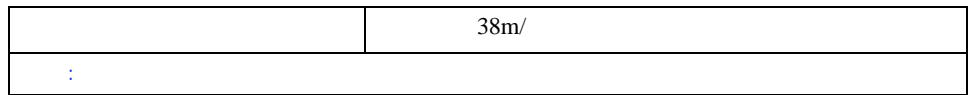

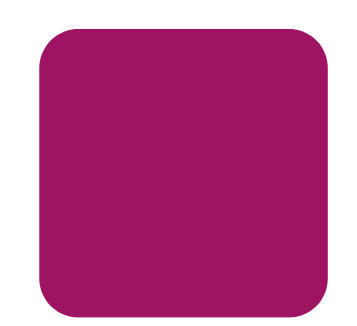

# B

Basic Health Check BHC [55](#page-54-1) D DLT80 1台のドライブの接続 [30](#page-29-2) 概要 [13](#page-12-3) クリーニング [49](#page-48-3) システムの要件 [14](#page-13-2) 設置場所 [27](#page-26-1) 操作 [39](#page-38-3) [27](#page-26-1) デイジーチェーン接続 [32](#page-31-2) [17](#page-16-2), [23](#page-22-1) [18](#page-17-1) [32](#page-31-3) **LED [44](#page-43-1)**  $\sim$  7[46](#page-45-0) [22](#page-21-2) E European Union Notice [60](#page-59-1) I Intel [35](#page-34-3) L LED [44](#page-43-1) Cleaning Tape [49](#page-48-4) O Open VMS [37](#page-36-2) OpenVMS Initialize [37](#page-36-3) OpenVMS MOUNT [38](#page-37-2)

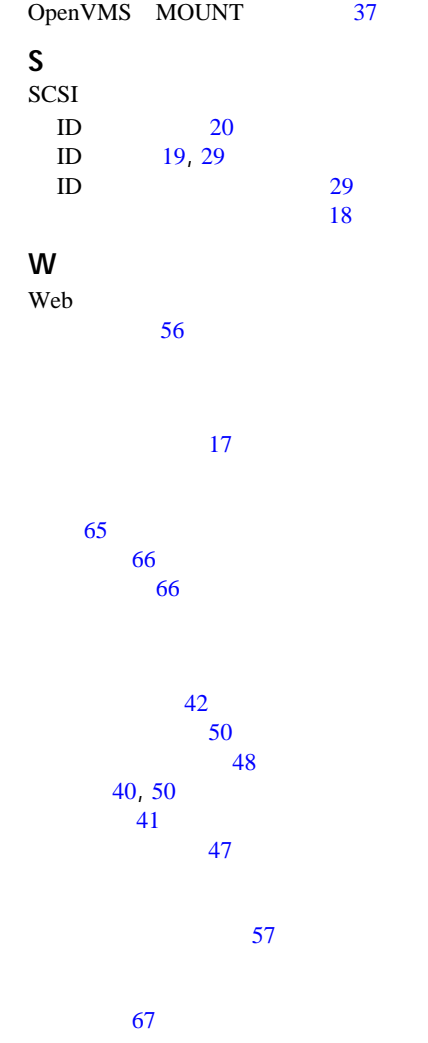

<span id="page-68-0"></span>OpenVMS INITIALIZE [37](#page-36-4)

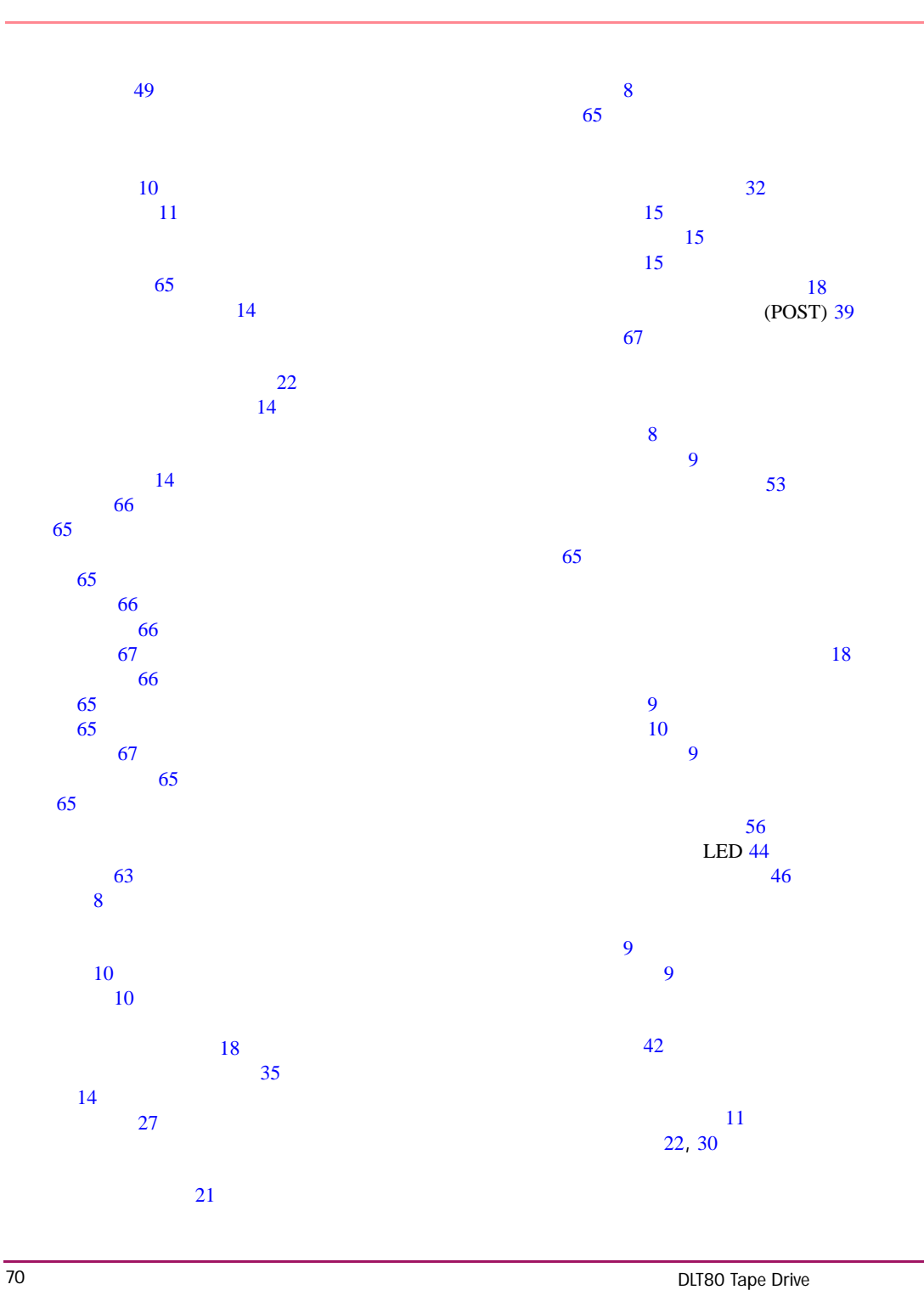